### Using Network Configuration Assistant to configure zERT Policy Enforcement

Mike Fox Senior Software Architect IBM Enterprise Network Solutions mjfox@us.ibm.com

—

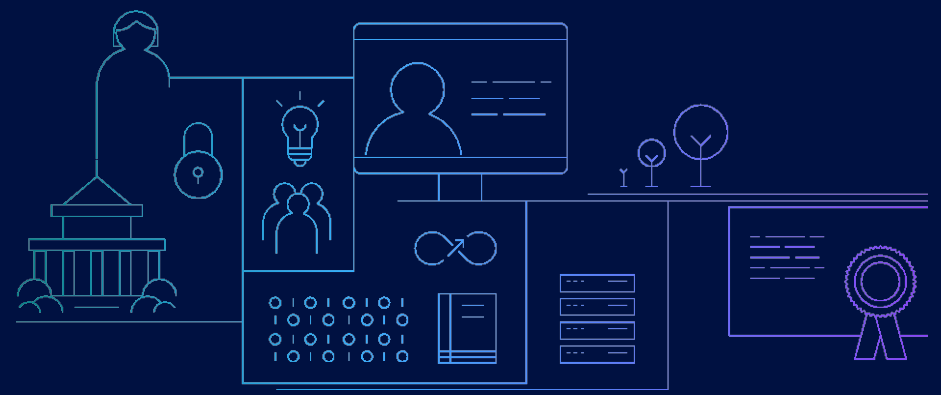

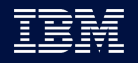

### Agenda

- Introduction to zERT Policy Enforcement and NCA
- zERT policy rules and object structure
- Creating basic zERT objects in NCA
- Creating zERT rules in NCA
- Creating zERT rule sets in NCA
- Associating zERT rule sets to stacks in NCA and generating configuration
- NCA reports to analyze your zERT configuration

## Agenda

#### • Introduction to zERT Policy Enforcement and NCA

- zERT policy rules and object structure
- Creating basic zERT objects in NCA
- Creating zERT rules in NCA
- Creating zERT rule sets in NCA
- Associating zERT rule sets to stacks in NCA and generating configuration
- NCA reports to analyze your zERT configuration

## zERT policy-based enforcement

#### **Directs the TCP/IP stack to take specific actions when a user-defined security policy is or is not met for TCP/IP connections**

- A new technology implemented through Network Configuration Assistant (NCA) and Policy Agent
- Rule conditions describe connections (ports, addresses, etc.) along with acceptable or unacceptable protection attributes
- Rule actions determine what happens when a connection matches the rule conditions

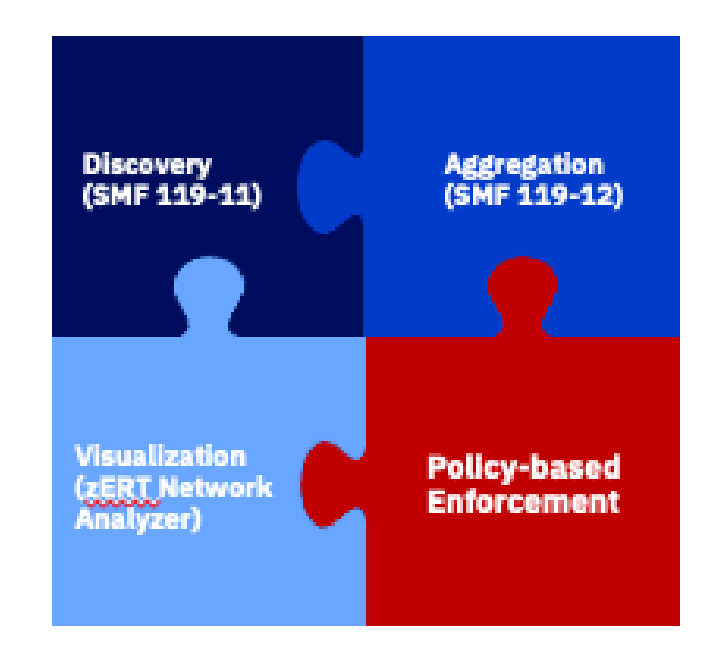

For a detailed deep dive into zERT policy-based enforcement see session: z203709 z/OS Encryption Readiness Technology goes live!

## Network Configuration Assistant

#### **GUI tool to simplify configuration of z/OS Communications Server**

- TCP/IP profile
- Policy-based networking technologies
	- IP Security IP Filter rules and VPN tunnels
	- Application Transport TLS (AT-TLS)
	- Intrusion Detection Services (IDS)
	- Policy-based Routing (PBR)
	- Quality of Service (Qos)
	- zERT enforcement

The focus of this presentation!

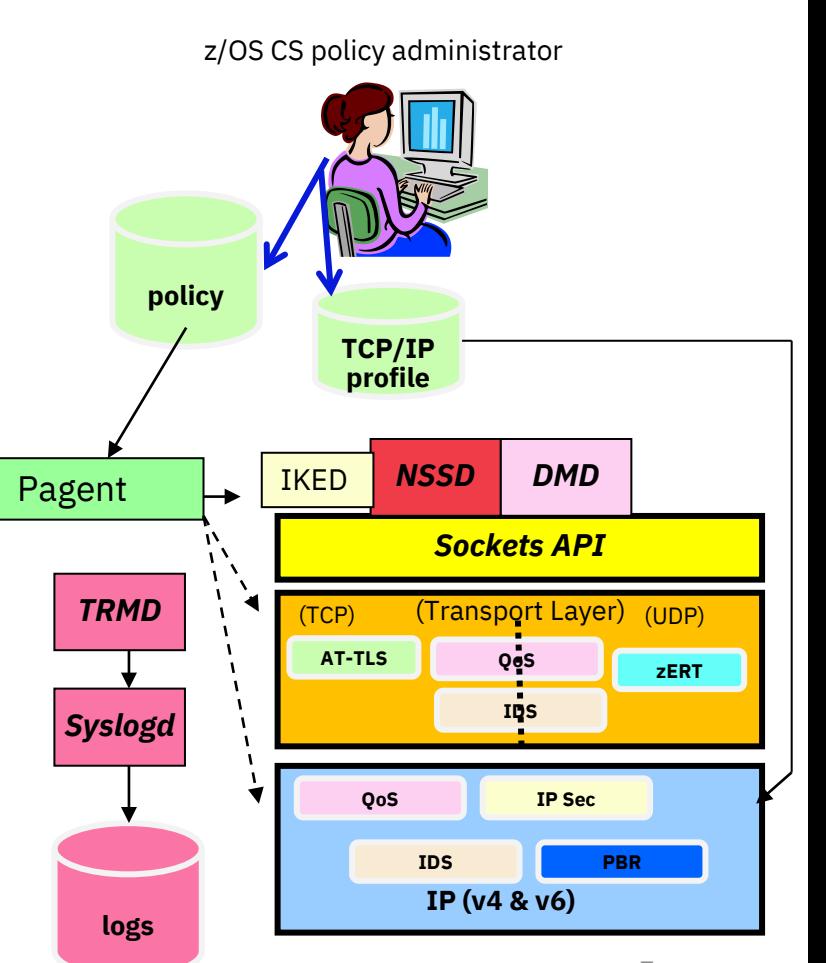

# Network Configuration Assistant is a z/OSMF plug-in

#### You access the Network Configuration Assistant from the z/OSMF desktop by clicking on its icon

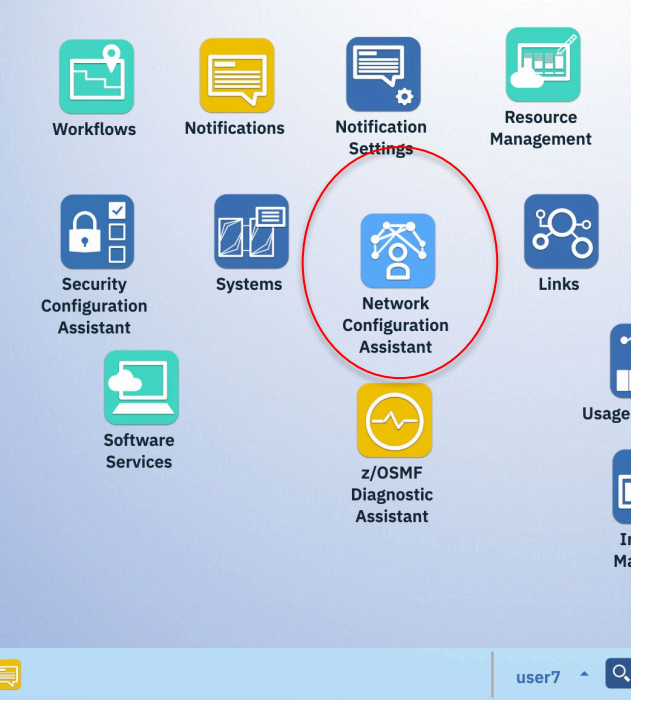

#### **Network Configuration Assistant**  $-\Box$   $\times$ Help Welcome to V2R5 Configuration Assistant for z/OS Communications Server Use this task to create and manage configuration for z/OS Communications Server policy-based networking functions. Manage z/OS Cloud configuration Manage TCP/IP profile and policy-based networking functions Create or transfer a new backing store Open an existing backing store MJF ZPE 30 \* Minutes to allow backing store to open. Range is 1-30. Proceed Learn more about Network Configuration Assistant: **What's New** See what is new in this release. **Getting Started** First time users can learn about Network Configuration Assistant. Migrating to z/OSMF Migrate backing stores from Windows to z/OSMF. **Application Setup Tasks** Workflows to guide the setup of required applications. **Tutorials** Link to tutorials. **FAQs** Link to Frequently Asked Questions. **Collect Problem Determination Data** Get assistance with gathering problem determination data. Quick links to commonly used help files

Enterprise Networking Solutions | © 2022 IBM Corporation

## Technologies configured by the Network Configuration Assistant

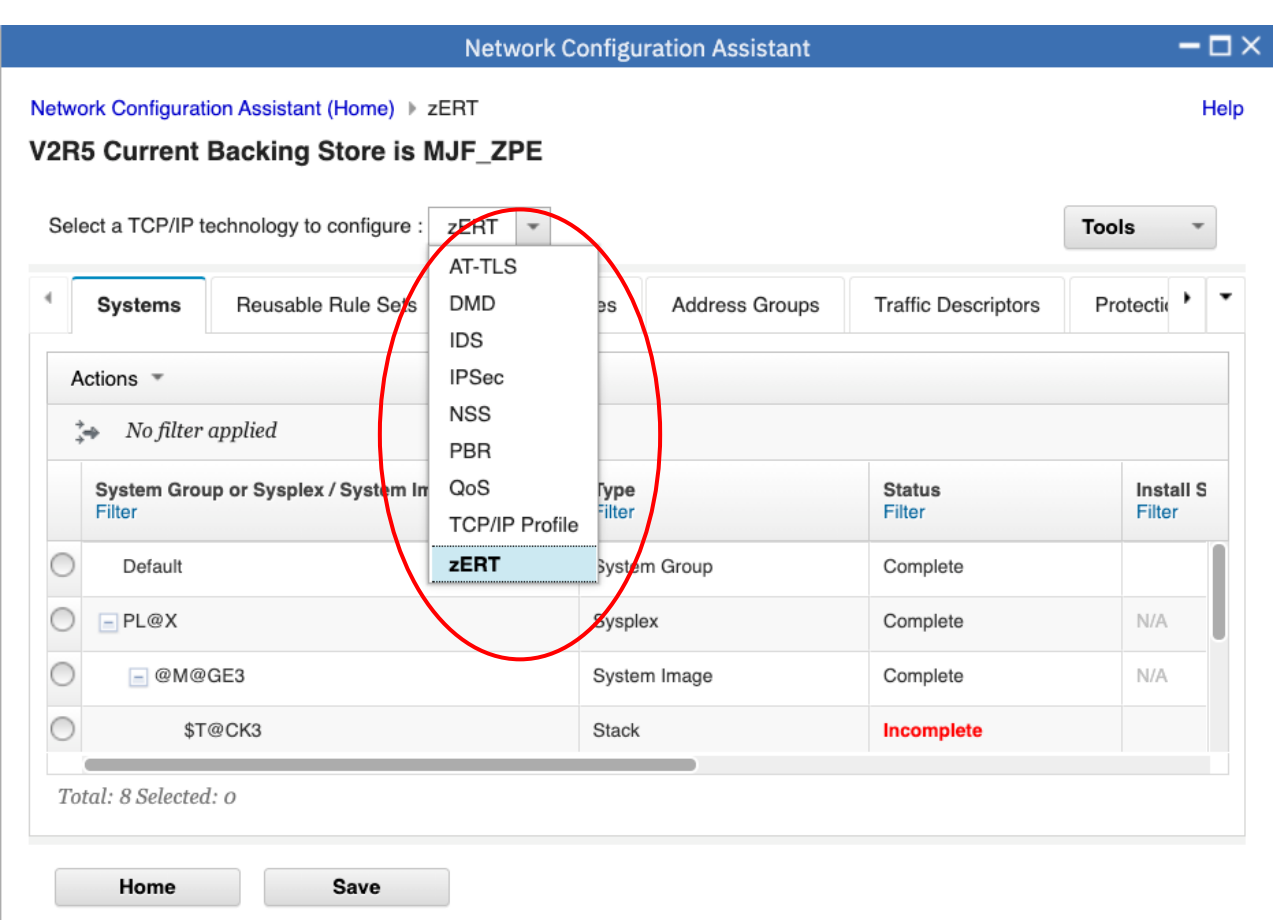

#### The systems tree

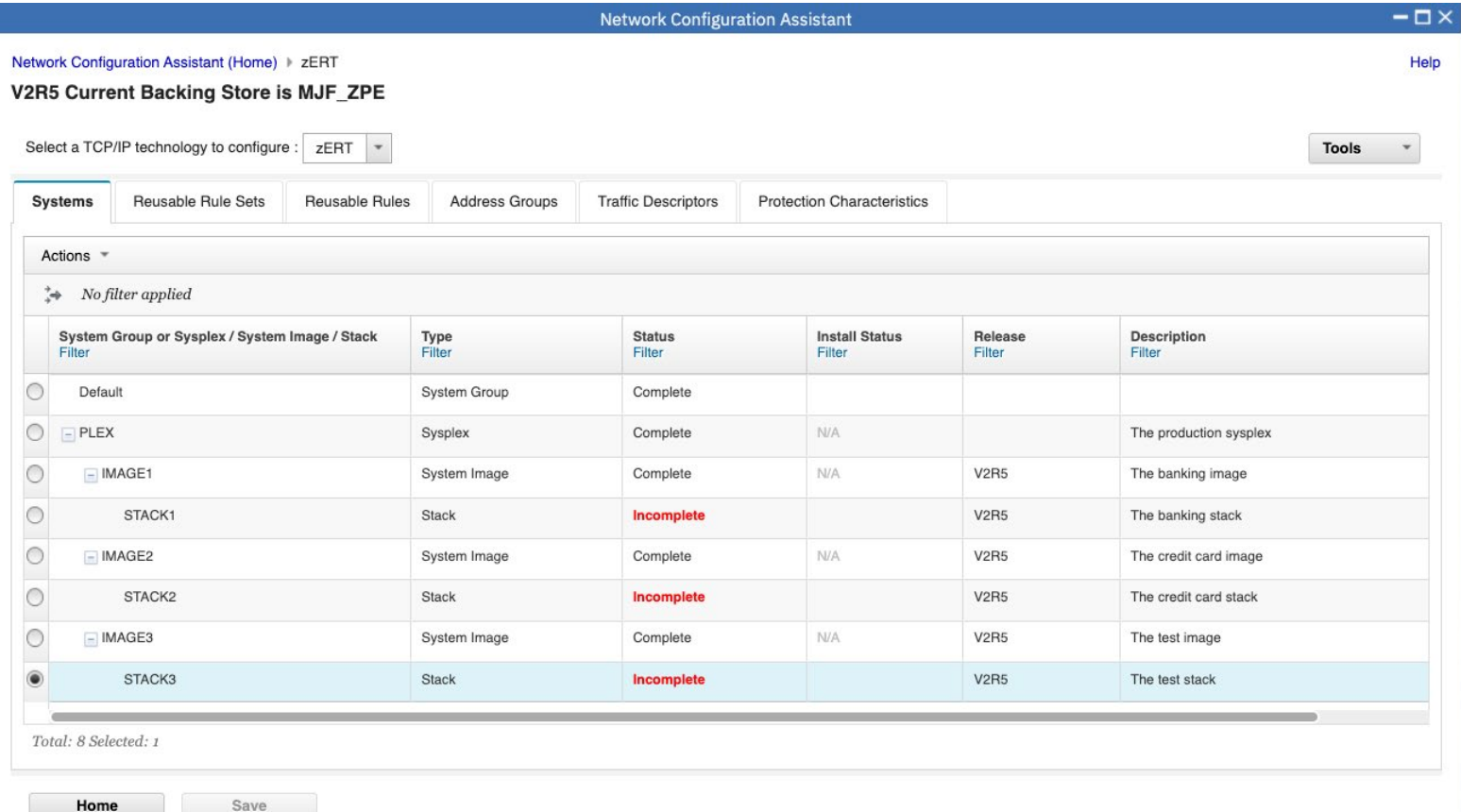

Enterprise Networking Solutions | © 2022 IBM Corporation

## Agenda

- Introduction to zERT Policy Enforcement and NCA
- zERT policy rules and object structure
- Creating basic zERT objects in NCA
- Creating zERT rules in NCA
- Creating zERT rule sets in NCA
- Associating zERT rule sets to stacks in NCA and generating configuration
- NCA reports to analyze your zERT configuration

# Comparing zERT rules to other policy rule types

In zERT policy enforcement technology, **TCP connections** are examined against the zERT policy rules

- In most other policy technologies, **packets** are examined against the policy rules
- AT-TLS is also connection-based, as are some IDS attack types
- zERT is only applicable to **TCP** connections, similar to AT-TLS

TCP connections are examined against zERT policy rules **after** they are established and reexamined when there is a significant change to their security characteristics.

This means zERT policy rules are reactive, not proactive.

In zERT policy enforcement technology, **multiple rules** can apply to the same TCP connection

- In most other policy technologies, **only one rule** can apply to a packet or connection
- IDS is another technology in which multiple rules can apply to a connection

For example, if a TCP connection is protected by both TLS and IPSec, both a TLS rule and an IPSec rule can apply to it.

However: only one rule of a security protocol can apply to a connection.

# zERT rules: Security protocols and types

zERT rules are specific to security protocols, which are:

- TLS
- IPSEC
- SSH
- No recognized protection

Within a security protocol there are three rule types:

- General rule
- Specific rule(s)
- Catch-all rule

Important note: in policy agent, these are all simply rules.

• NCA users will work with these types of rules in the GUI and NCA will provide the appropriate configuration in each rule to implement the type.

## General/specific/catch-all rules use case

Customer wants at least TLS 1.2 to be used for all connections (general rule) but..

Connections to or from a specific application or address can use TLSv1.1 (specific rule)

• Perhaps because it is known that the application migration to TLSv1.2 is still in progress.

Any other connections, create an audit record

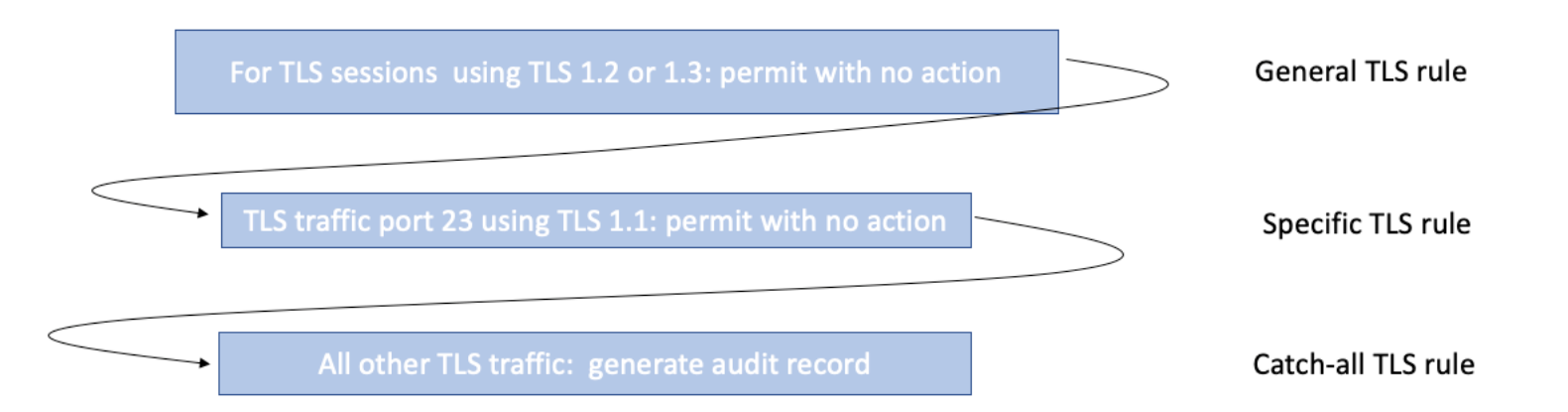

# Specific rules only use case

Customer wants to verify that a specific application is using the correct levels of protection and doesn't care about the rest.

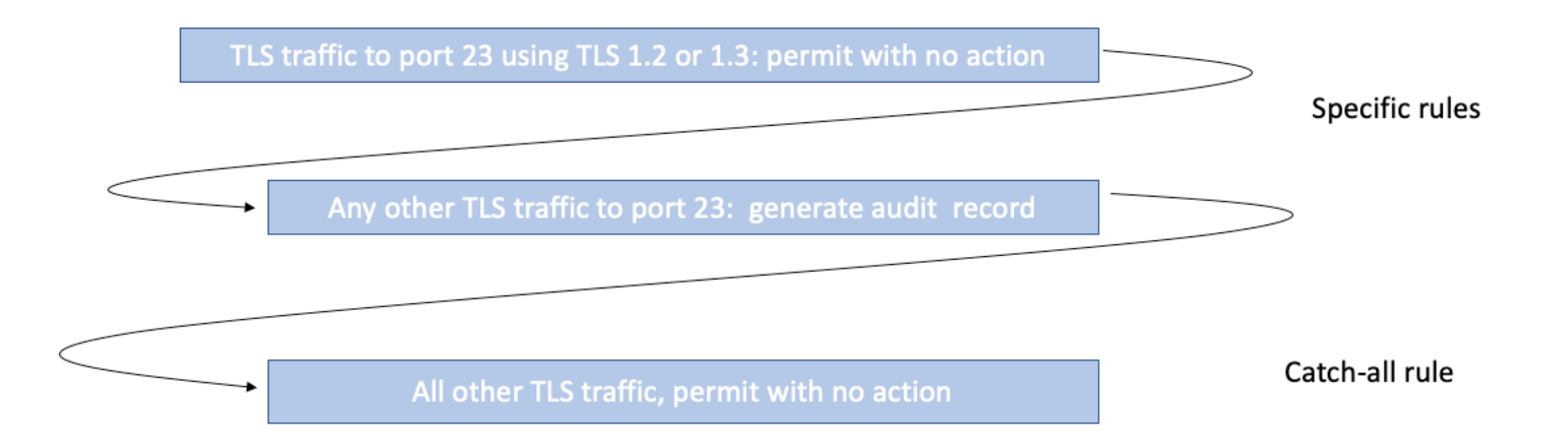

# No recognized protection use case

Connections with no recognized protection need to be logged, with some exceptions.

Important note: NCA does not support general rules for no recognized protection.

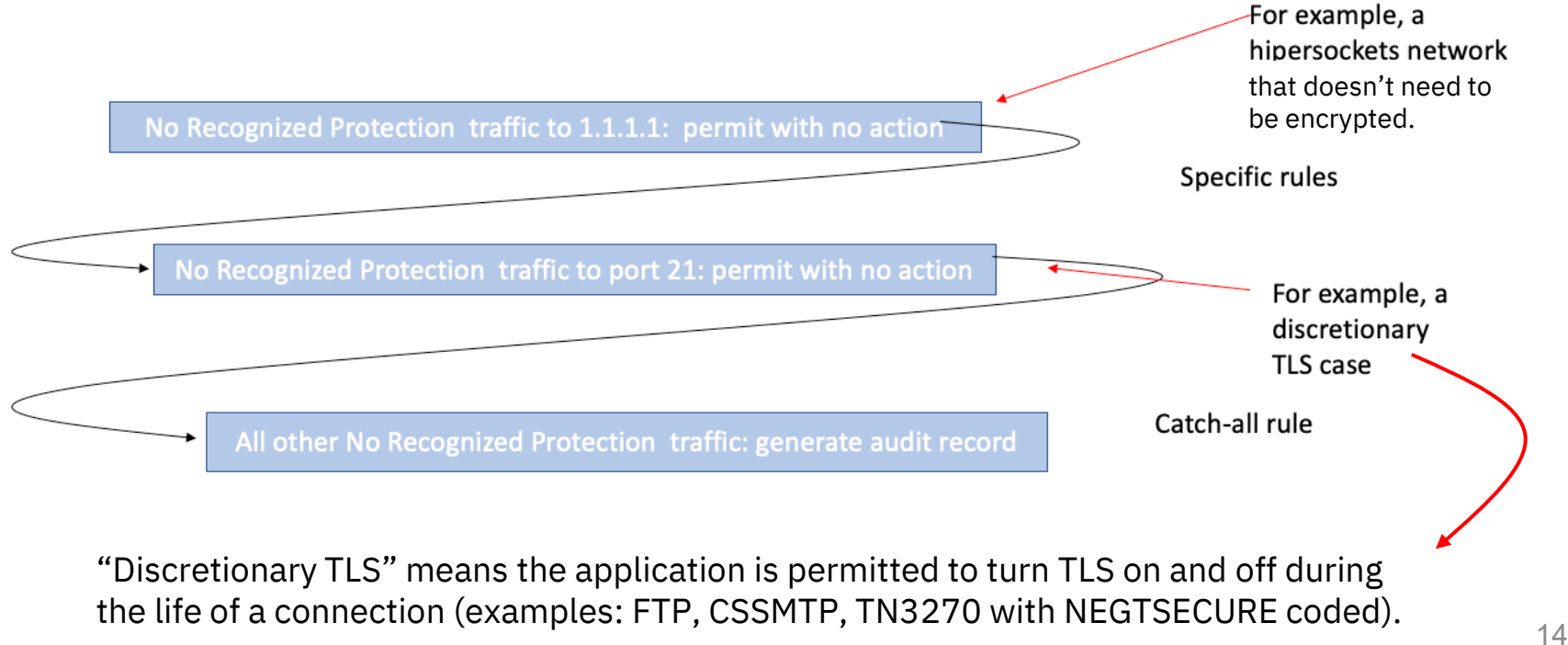

Enterprise Networking Solutions | © 2022 IBM Corporation

### Conceptual structure of a zERT protocol rule in NCA: general rule for TLS, IPSEC, or SSH

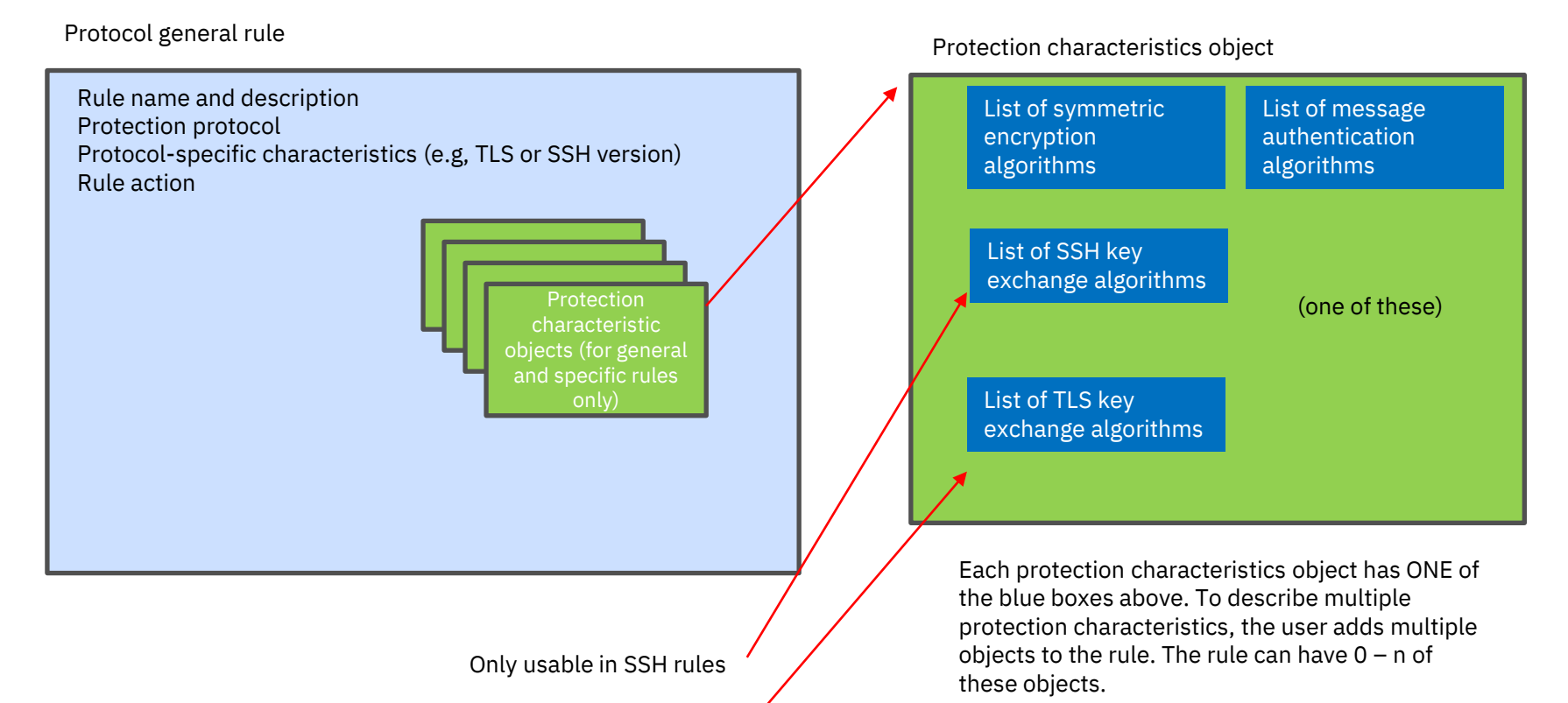

Only usable in TLS rules

Enterprise Networking Solutions | © 2022 IBM Corporation

### Conceptual structure of a zERT protocol rule in NCA: specific rule for TLS, IPSEC, or SSH

Specific rule for a protocol

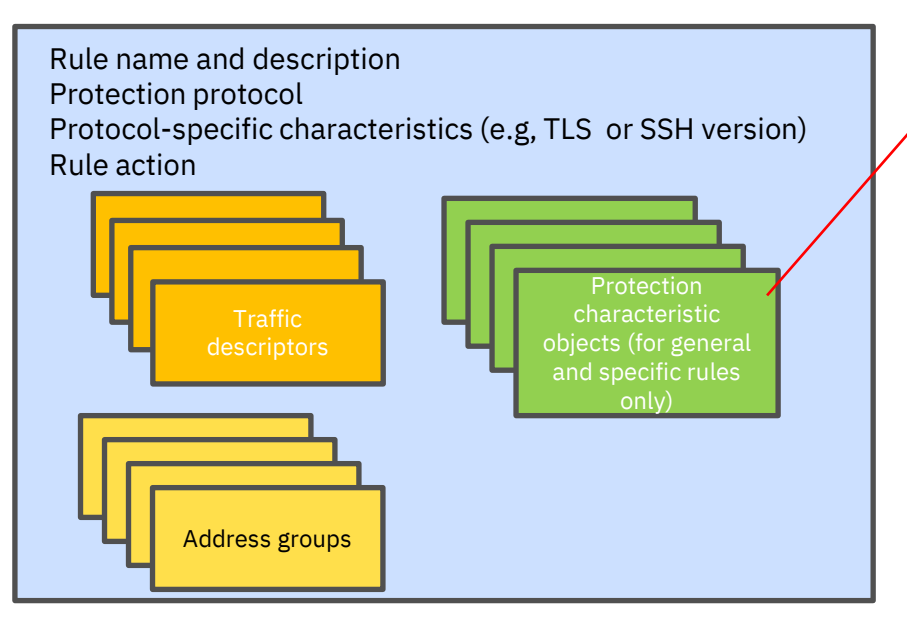

Traffic descriptors and/or address groups specify the traffic that the specific rule applies to. May have 0-n of each of these objects.

Protection characteristics object

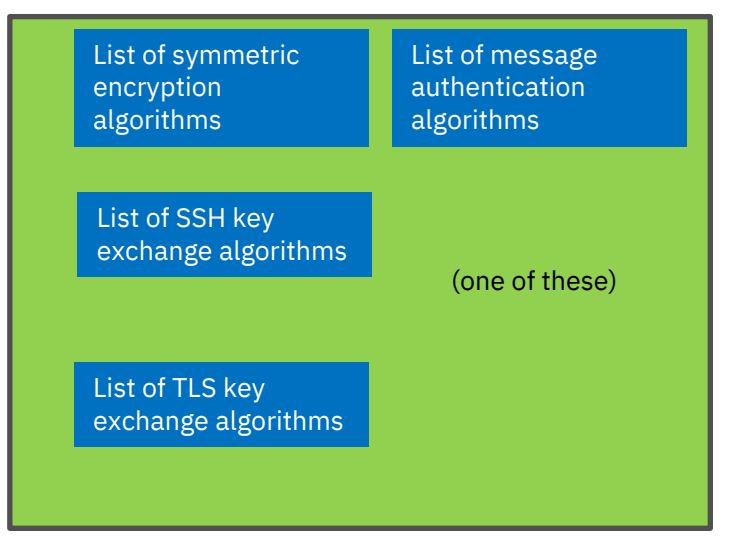

Each protection characteristics object has ONE of the blue boxes above. To describe multiple protection characteristics, the user adds multiple objects to the rule. The rule can have  $0 - n$  of these objects.

### Conceptual structure of a zERT protocol rule in NCA: specific rule for No Recognized Protection traffic

Specific rule for No Recognized Protection traffic

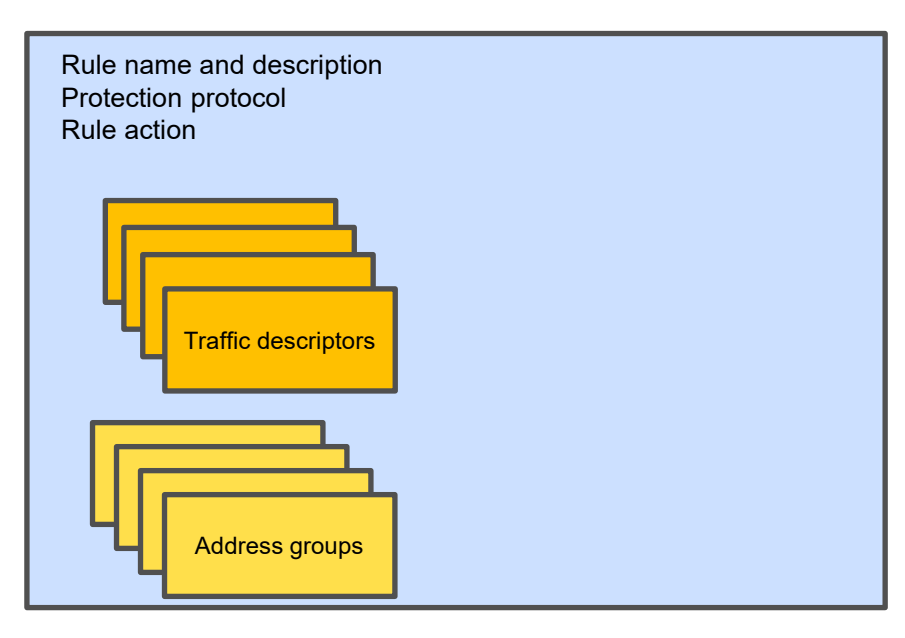

Because it's a rule for No Recognized Protection traffic, it has no protection characteristics.

Traffic descriptors and/or address groups specify the traffic that the specific rule applies to. May have 0-n of each of these objects.

#### Conceptual structure of a zERT protocol rule in NCA: Catch-all rule for TLS, IPSEC, SSH, or No Recognized Protection

Catch-all rules only contain a protection protocol specification and an action.

In the NCA GUI, users specify the catch-all action directly in the rule sets. NCA will use that information to generate a catch-all rule.

This simplifies the number of rules and objects the user has to maintain.

Note: the catch-all rule will be generated even if the action is to allow silently, so the users can see the results of their setting in the configuration file.

• Allow silently is the default action

# The zERT rule set zERT rules are always grouped into rule

#### ZERT rule set

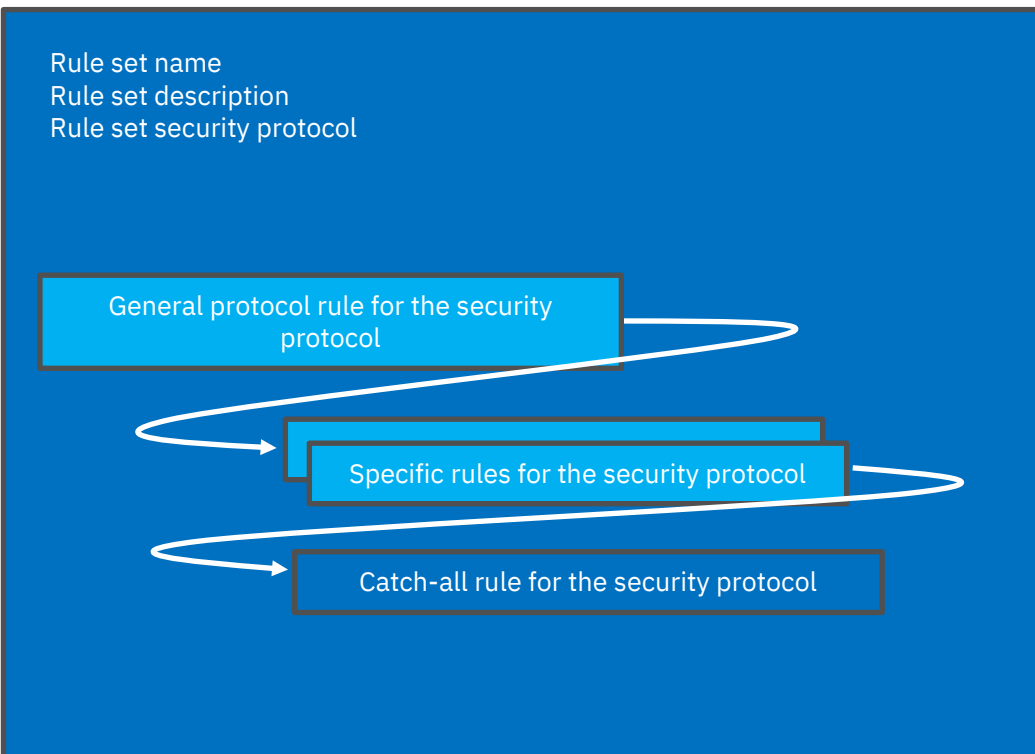

sets for associating to stacks

• zERT rule sets are reusable across stacks

A zERT rule set is always for one specific security protocol.

• A stack can have at most one zERT rule set associated to it for each security protocol.

A zERT rule set can contain three types of rules for its security protocol:

- Zero or one general rule
- 0-n specific rules
- One Catch-all rule

#### zERT rules and rule sets – reusable

#### All zERT rules are reusable.

zERT rules are defined in a way that allows them to be associated with multiple rule sets, which can then be associated with multiple stacks.

- Changes made to a reusable zERT rule automatically ripple into all rule sets using that reusable rule, which will then ripple into all stacks using that rule set. Then the next time you install configuration, those changes take effect in the policy agent and the TCP/IP stack.
- "Stack specific" rules are not supported

#### Similarly, all zERT rule sets are reusable.

# Rules, Rule Sets, and Stacks: relationship

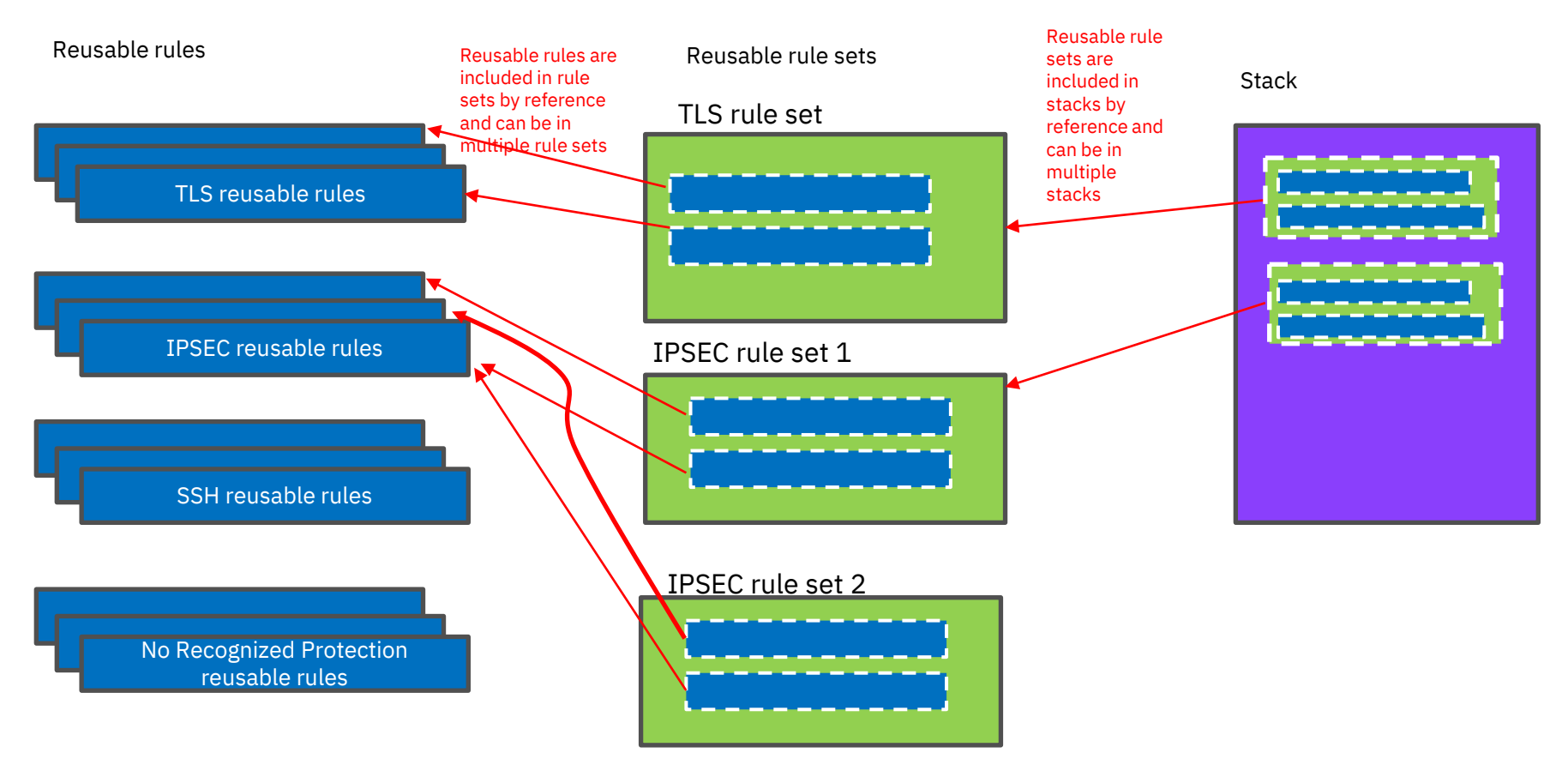

## Agenda

- Introduction to zERT Policy Enforcement and NCA
- zERT policy rules and object structure
- Creating basic zERT objects in NCA
- Creating zERT rules in NCA
- Creating zERT rule sets in NCA
- Associating zERT rule sets to stacks in NCA and generating configuration
- NCA reports to analyze your zERT configuration

## The basic NCA zERT objects

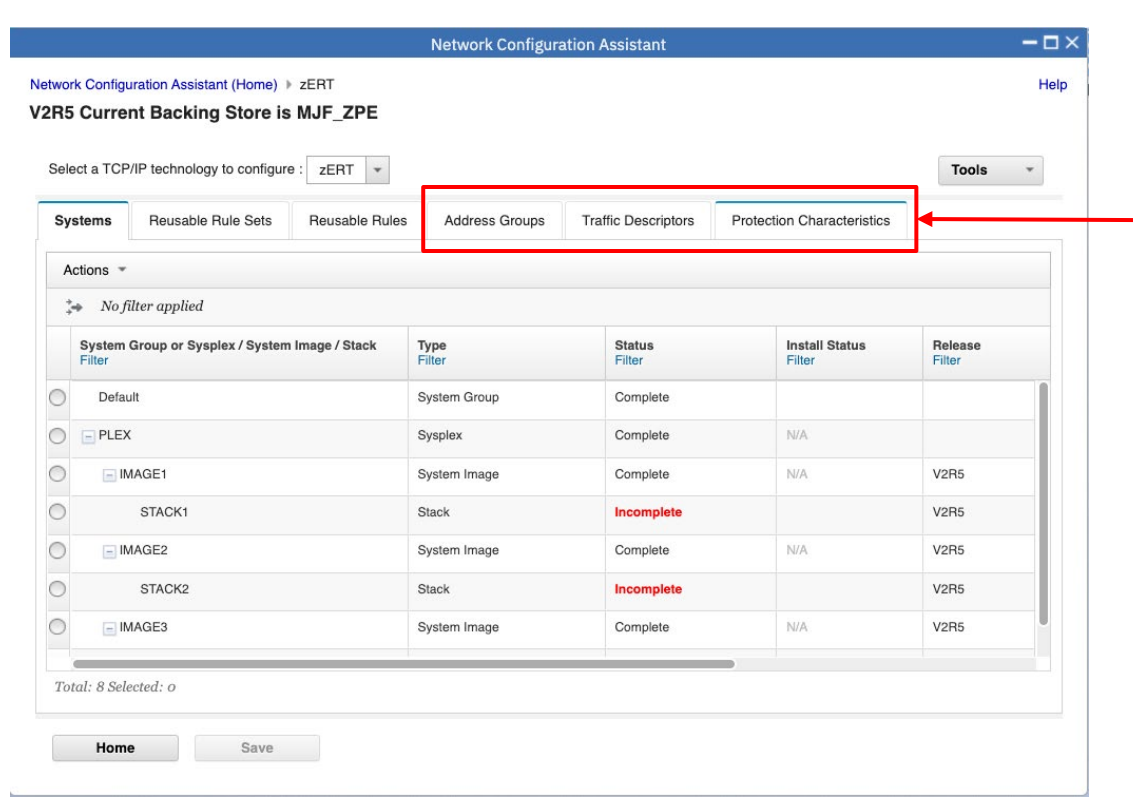

These are the basic objects that are used to build zERT rules.

#### zERT protection characteristics

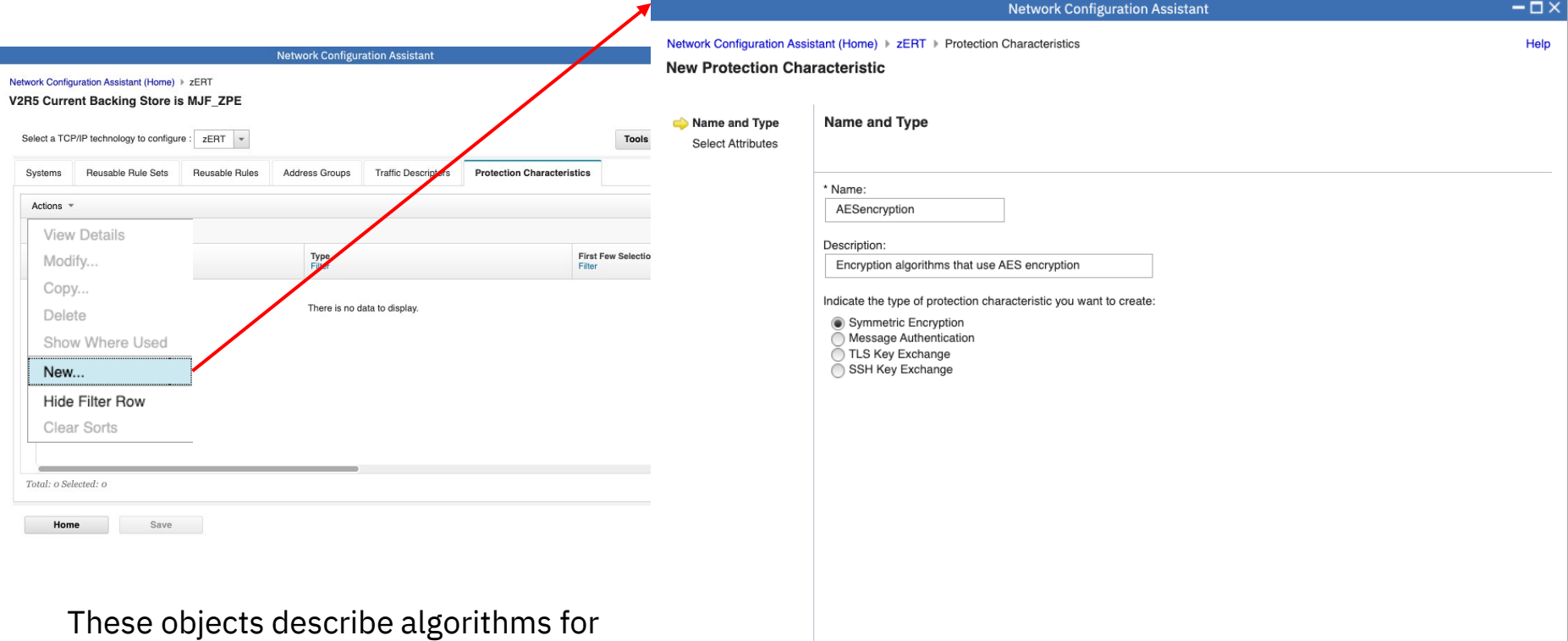

 $Next >$ 

 $<$  Back

Finish

Cancel

encryption, message authentication, or key exchange.

# Configuring a protection characteristic

Network Con **New Prote** 

> Name ar Select A

This is an example of a symmetric encryption protection characteristic.

You can select specific algorithms or you can select similar algorithms in groups.

Each protection characteristic type lists algorithms that are relevant to that type, and you select the ones that are relevant to this object.

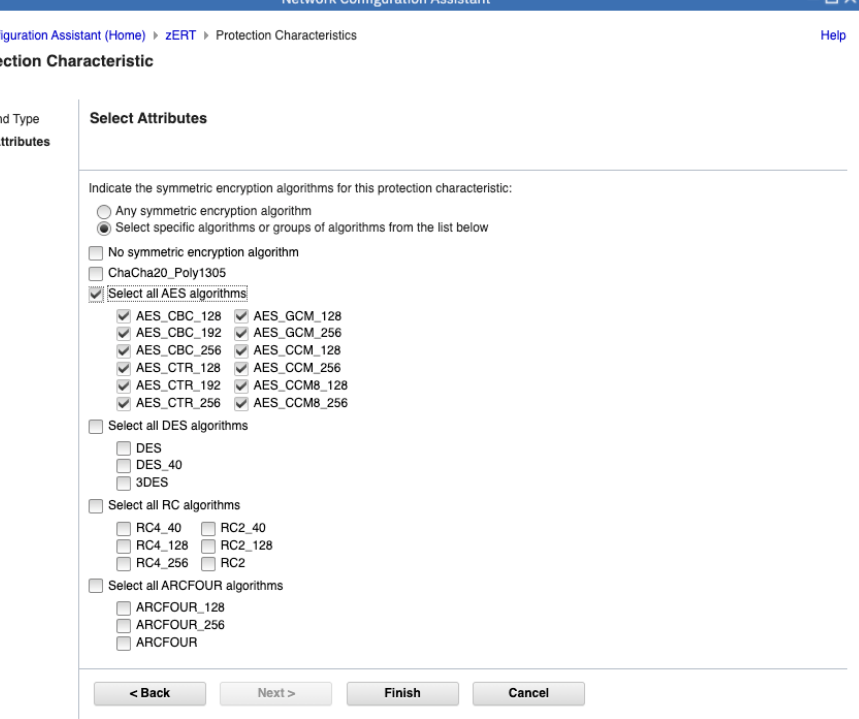

### zERT traffic descriptors

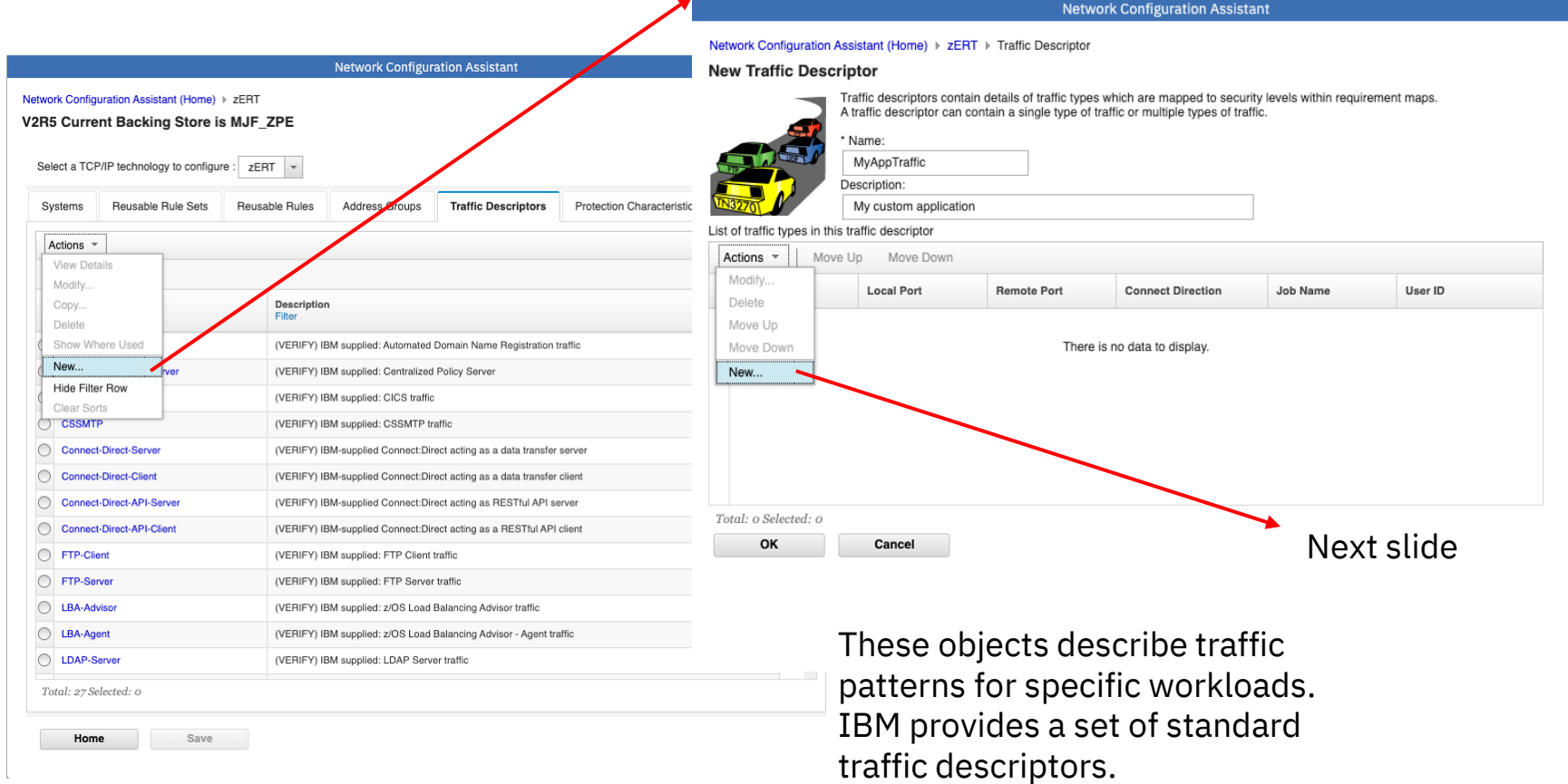

 $-\Box$   $\times$ Help

## zERT traffic type

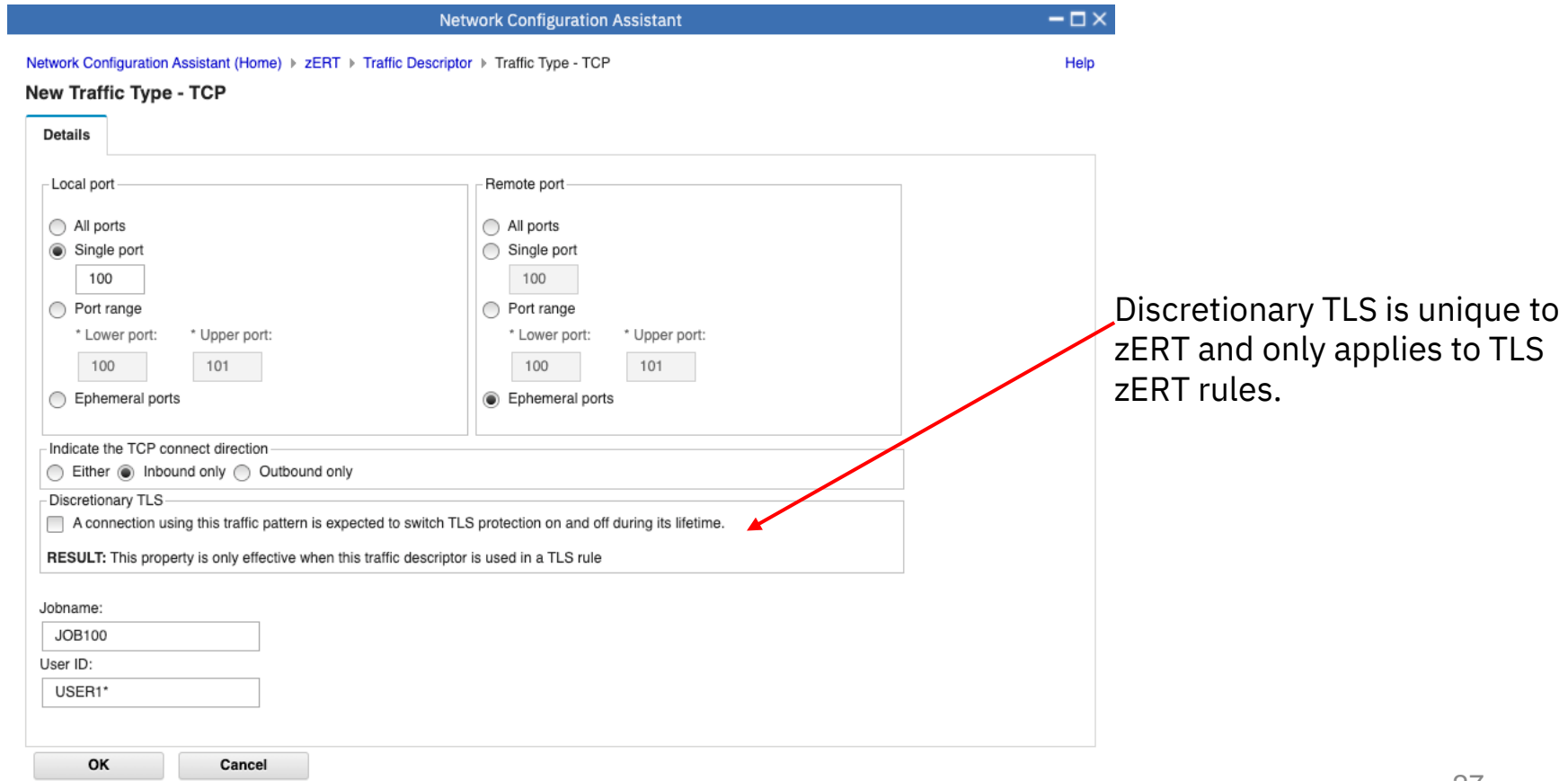

### zERT address groups

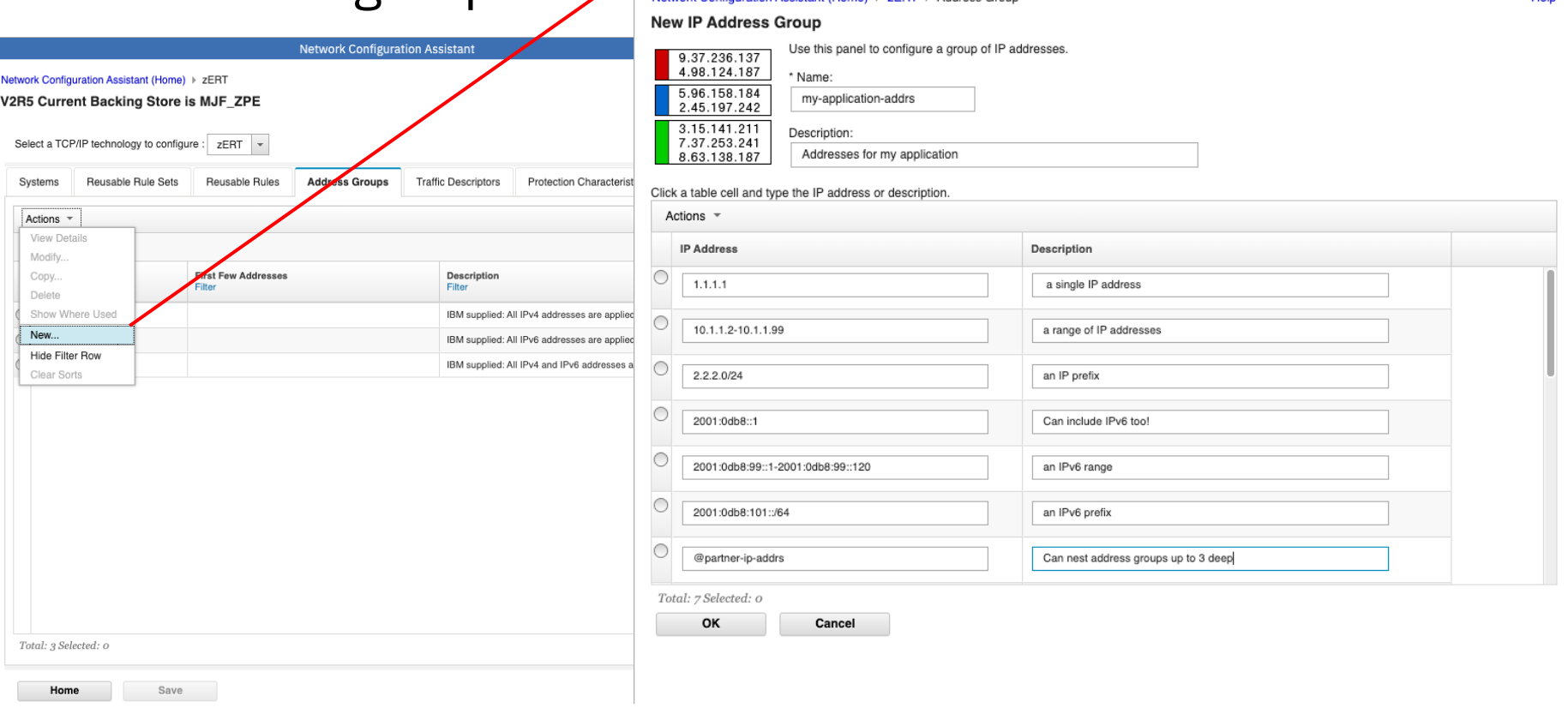

**Nuration Accident (Home) & ZERT** 

**Network Configuration Assistant** 

Address Group

This slide illustrates some of the things you can do with zERT address groups.

 $-\Box$   $\times$ Haln

## Agenda

- Introduction to zERT Policy Enforcement and NCA
- zERT policy rules and object structure
- Creating basic zERT objects in NCA
- Creating zERT rules in NCA
- Creating zERT rule sets in NCA
- Associating zERT rule sets to stacks in NCA and generating configuration
- NCA reports to analyze your zERT configuration

# Where to create and manage zERT rules in NCA

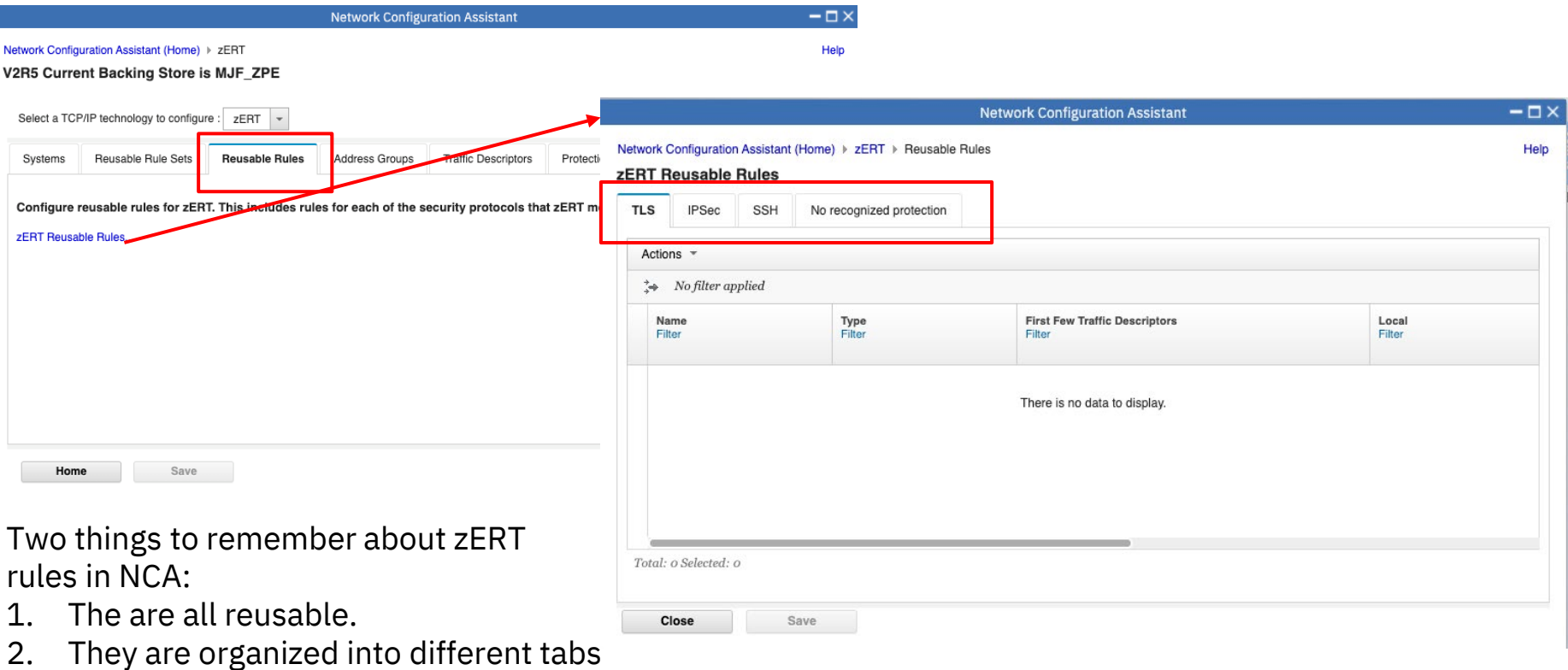

by security protocol.

Г

## Creating a TLS general rule

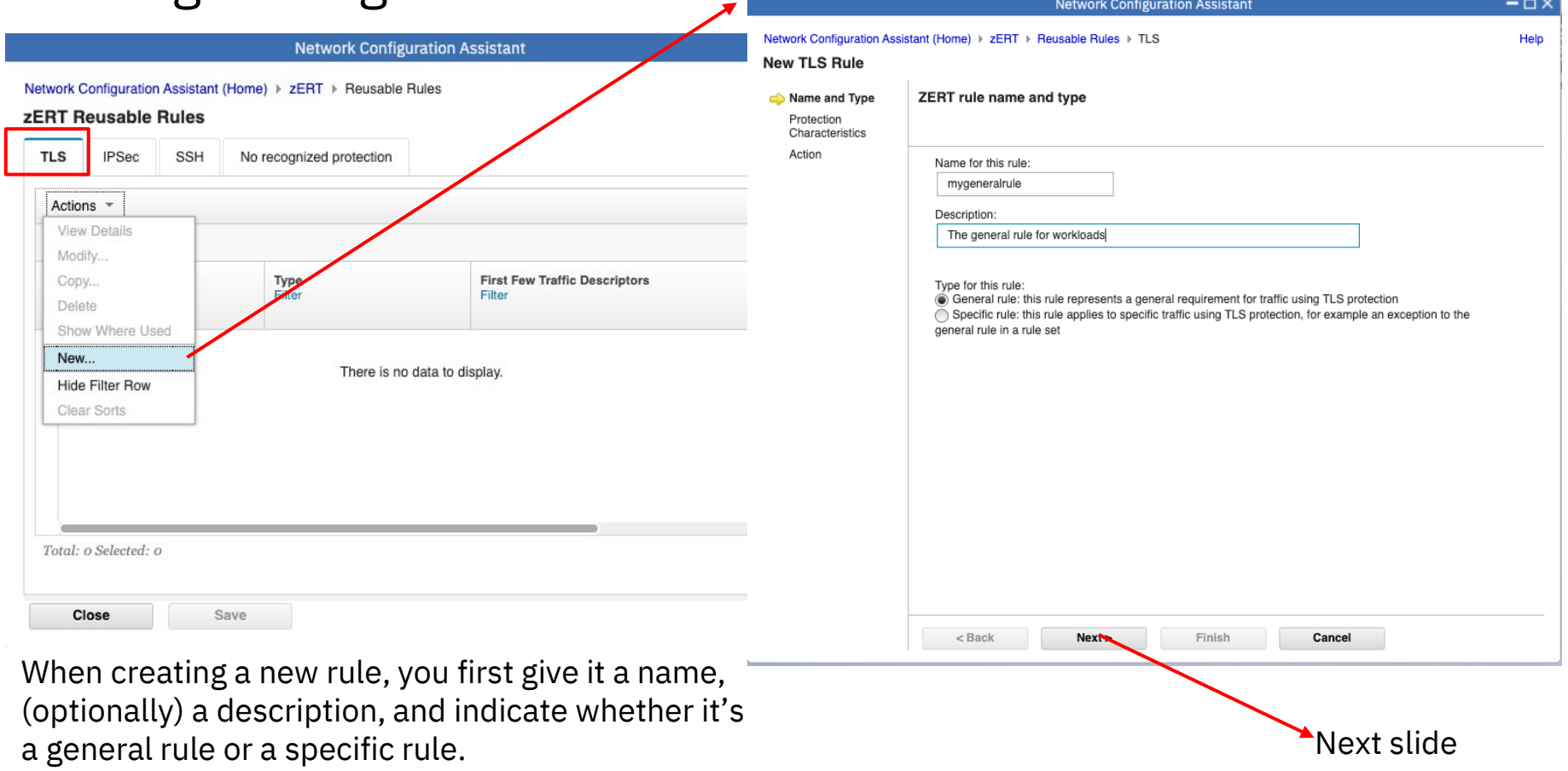

#### New TLS general rule: protection characteristics

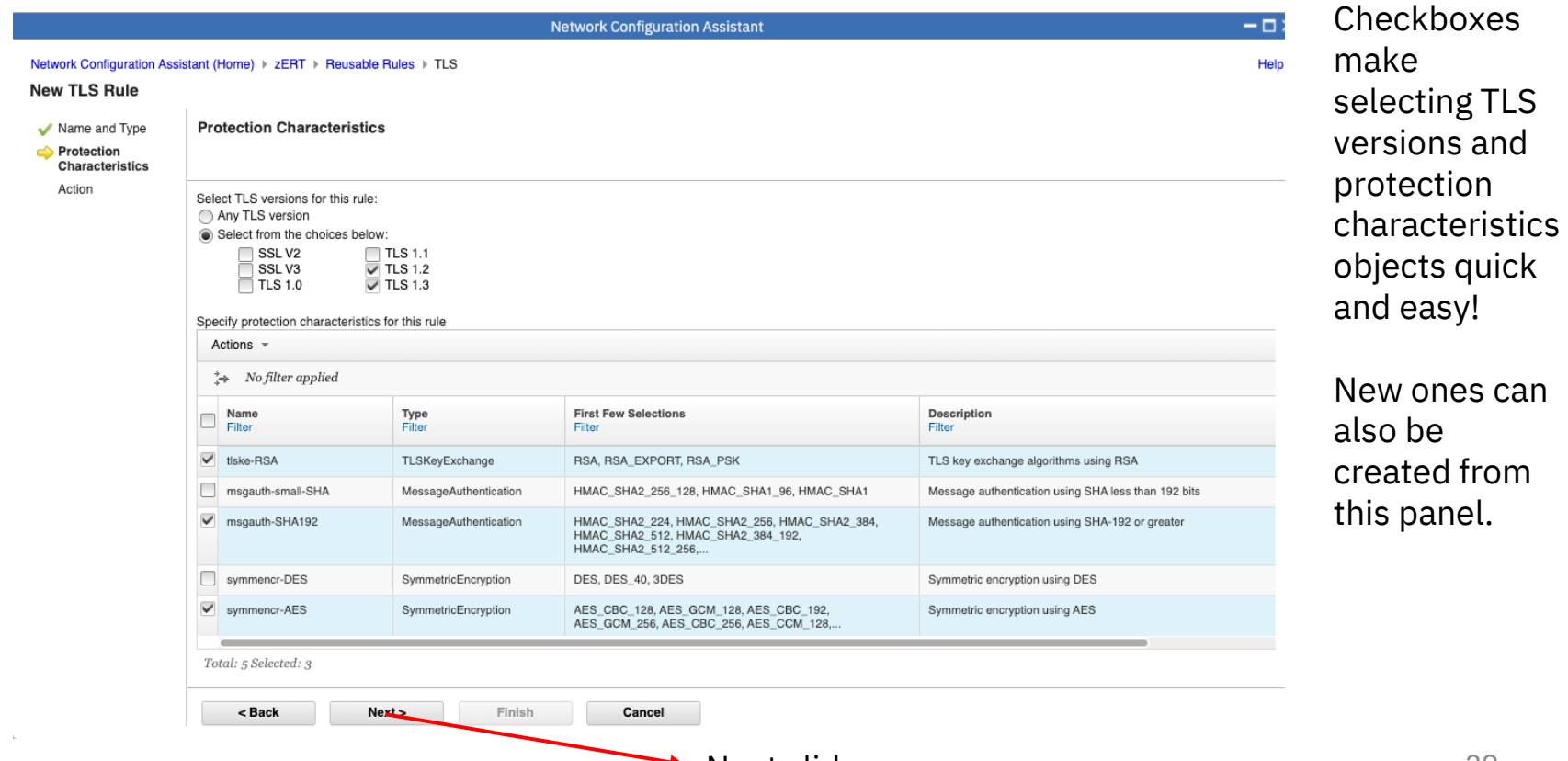

#### New TLS general rule: action

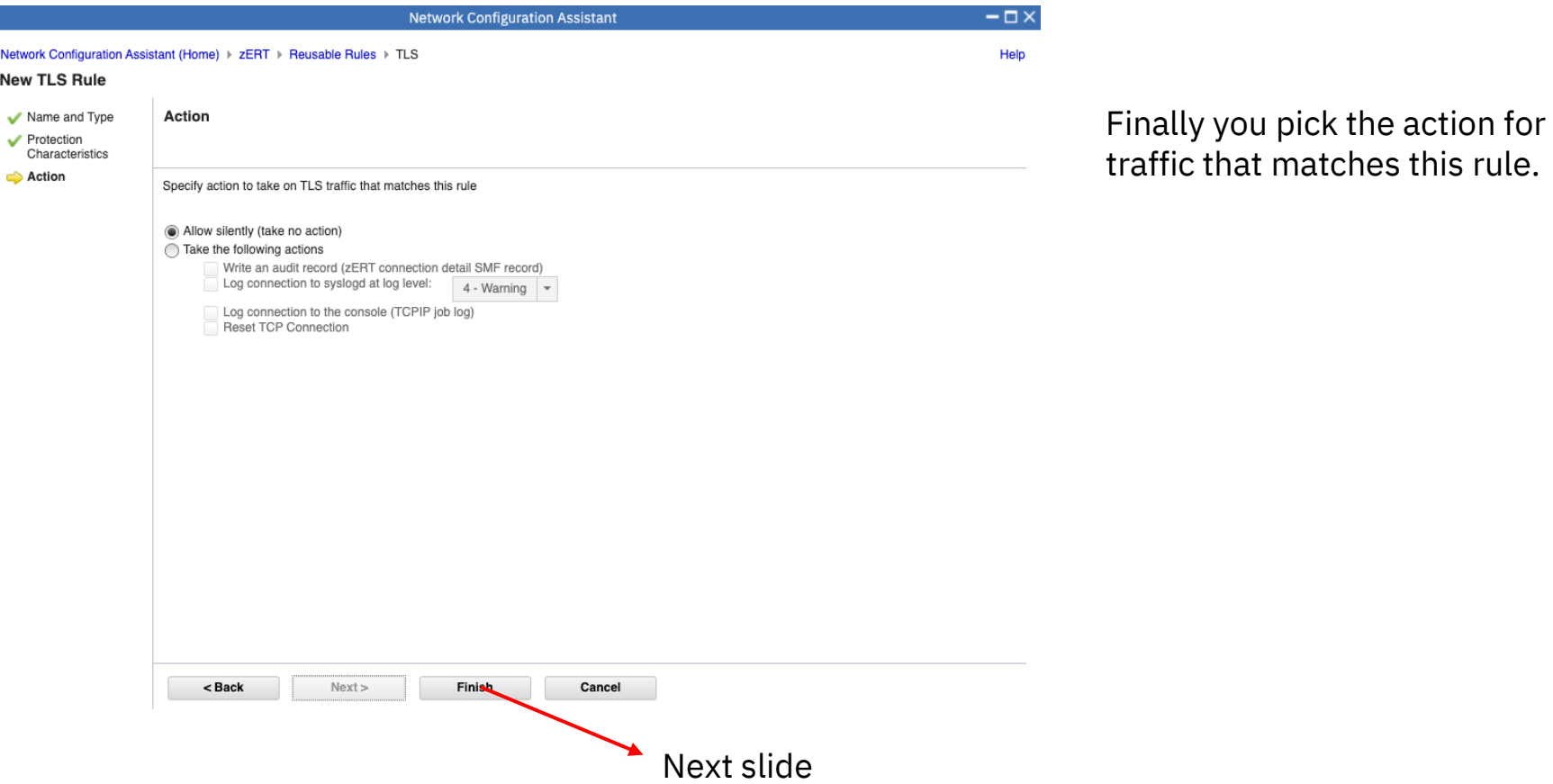

## Creating a TLS specific rule

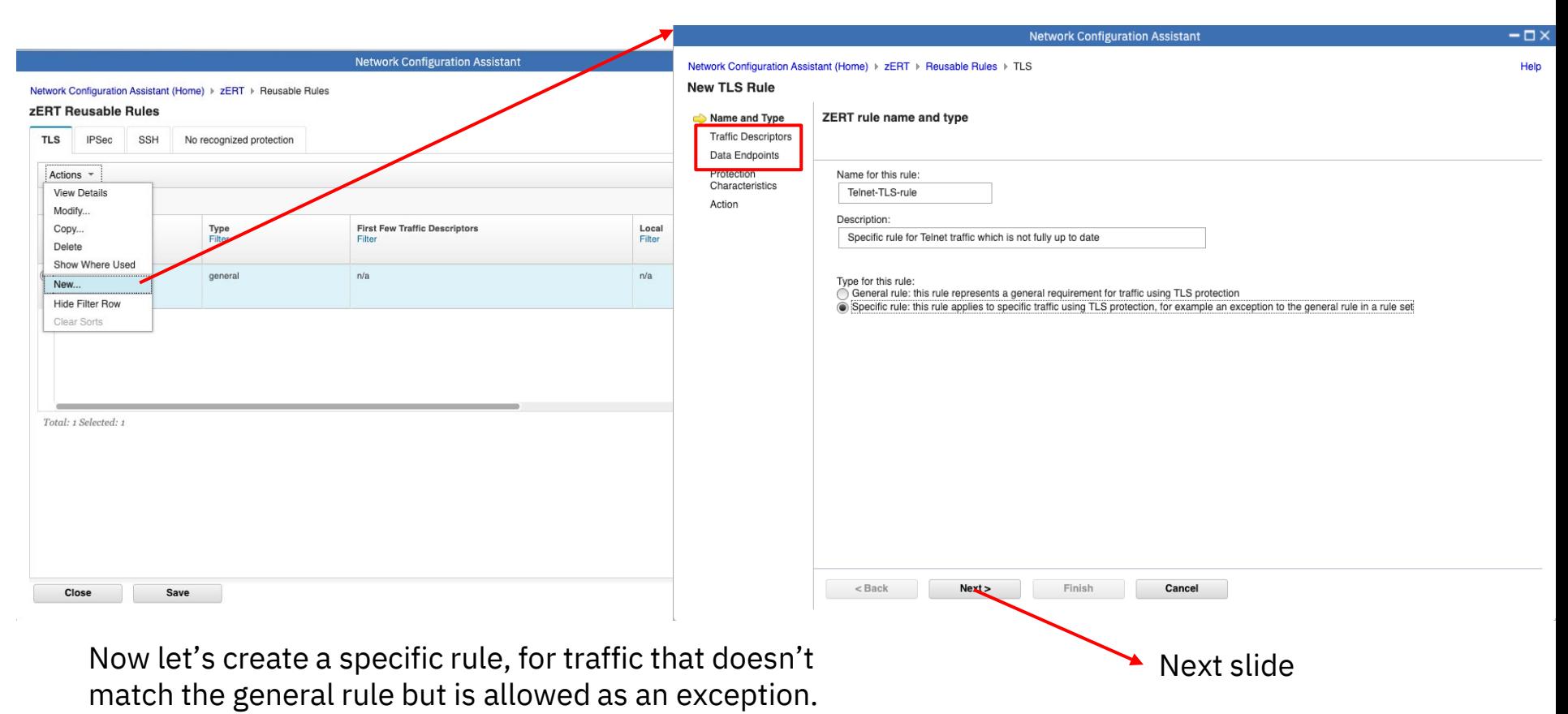

Enterprise Networking Solutions | © 2022 IBM Corporation

## TLS specific rule: Traffic descriptors

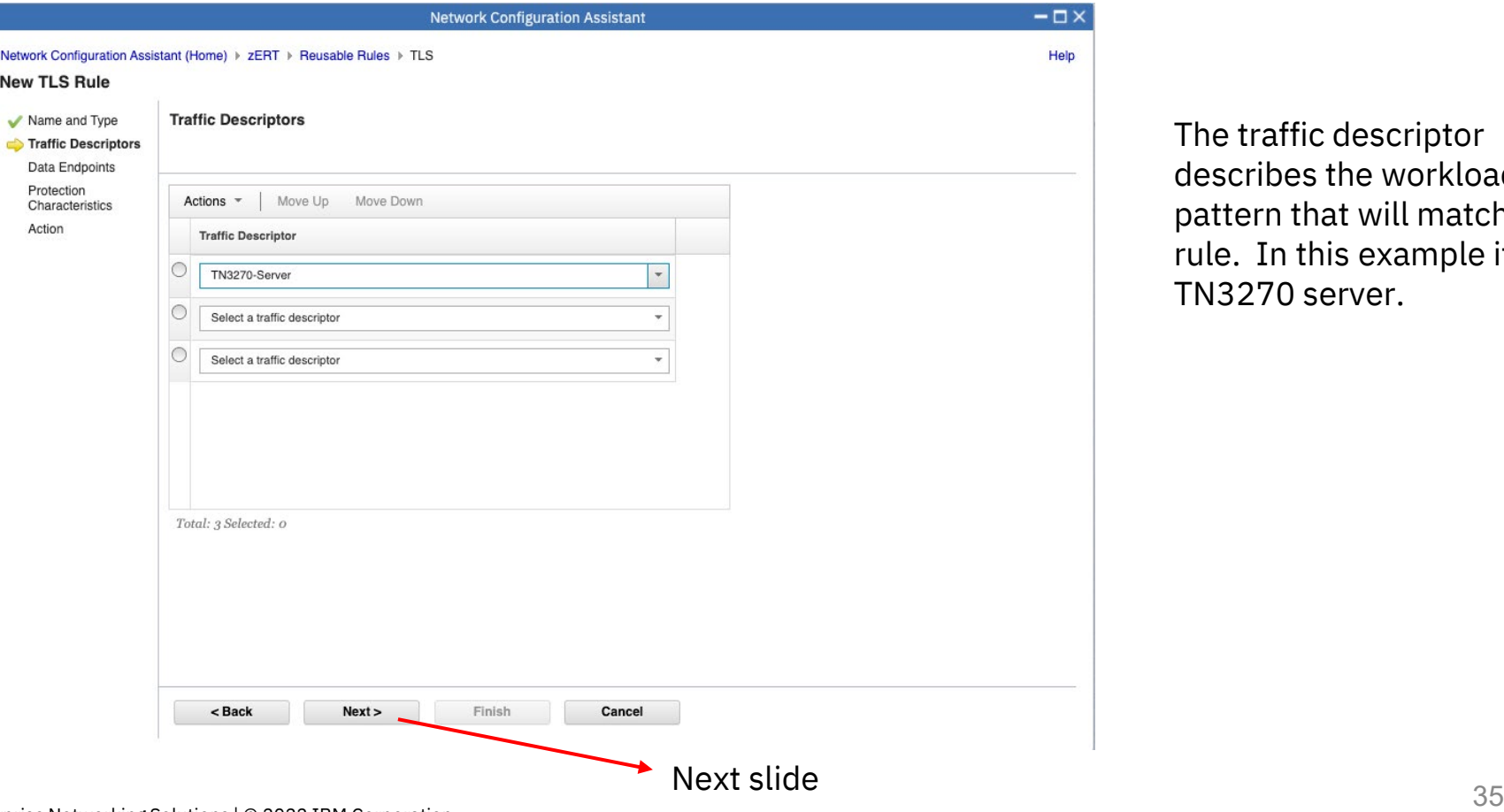

The traffic descriptor describes the workload pattern that will match this rule. In this example it's the TN3270 server.

## TLS specific rule: data endpoints

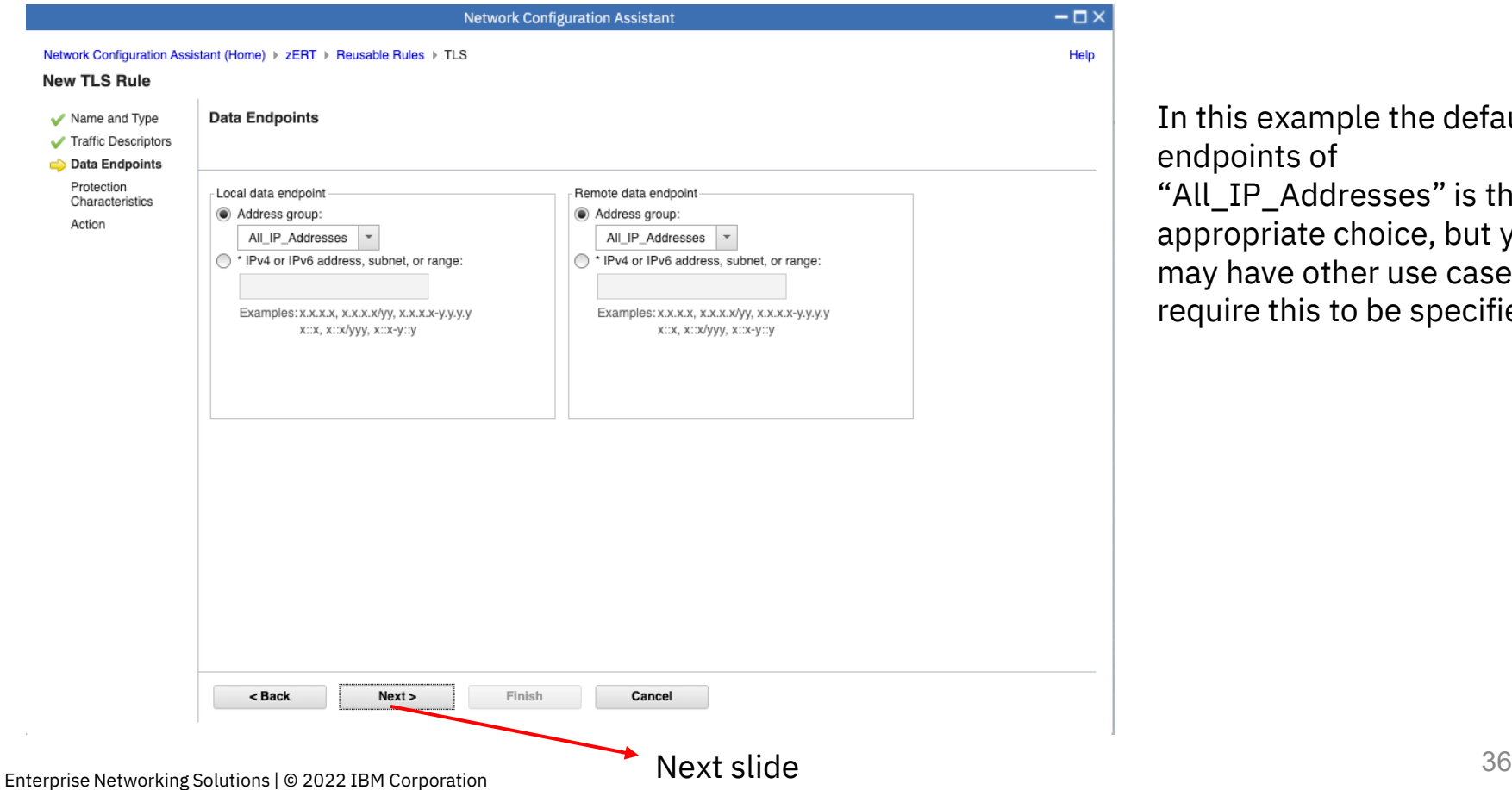

In this example the default endpoints of "All\_IP\_Addresses" is the appropriate choice, but you may have other use cases that require this to be specified.

### TLS specific rule: protection characteristics

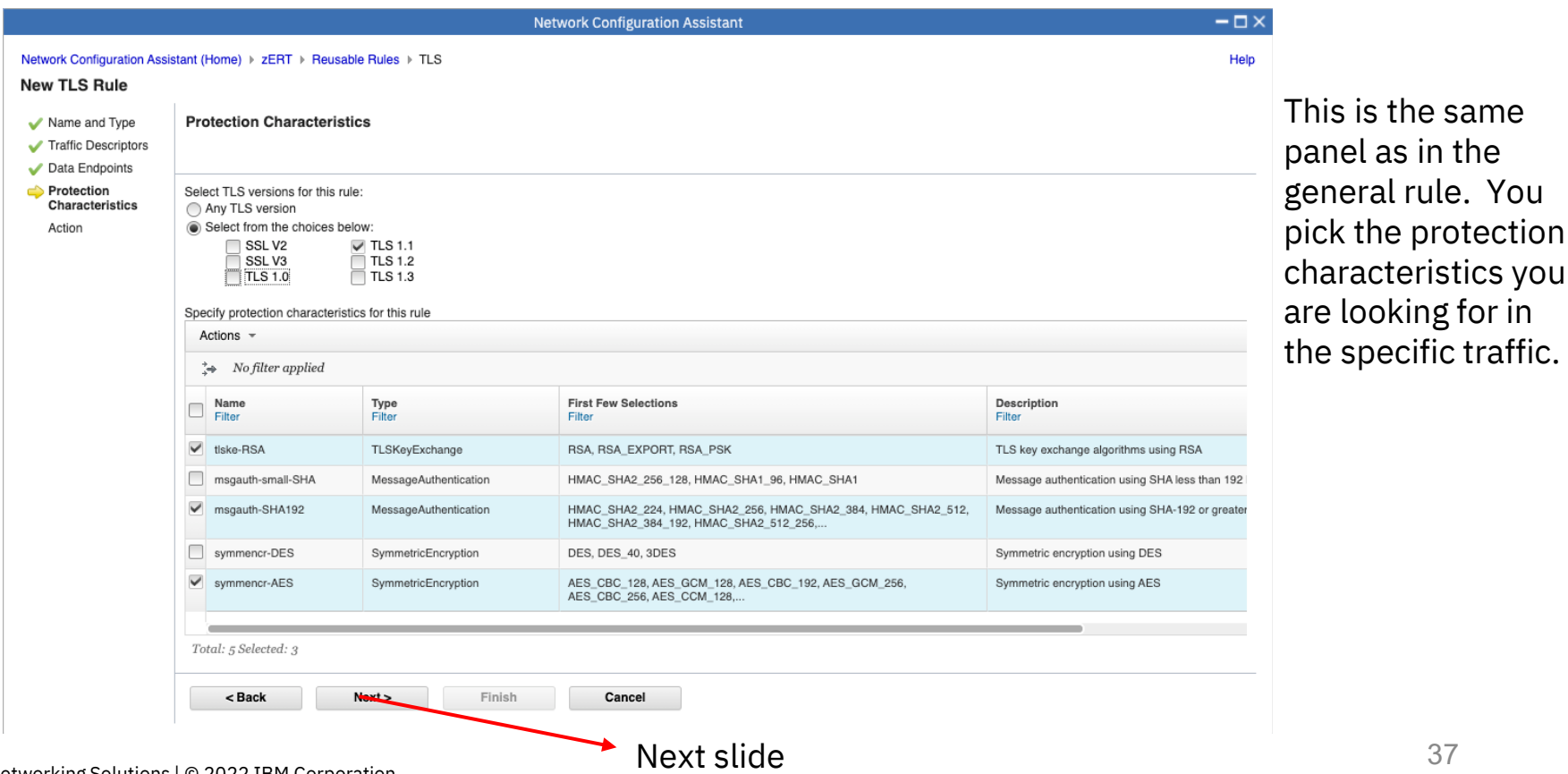

#### Enterprise Networking Solutions | © 2022 IBM Corporation

## TLS specific rule: action

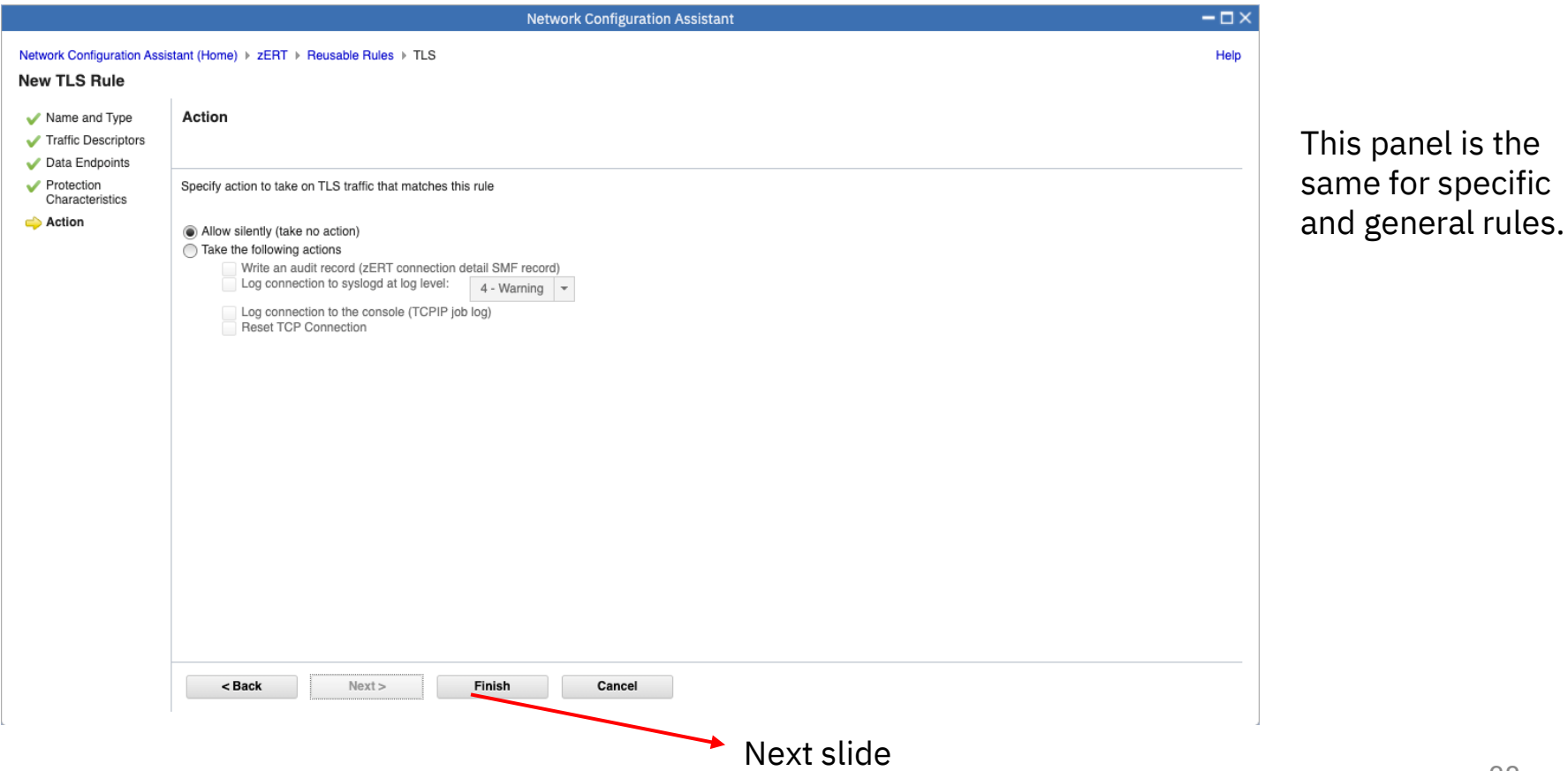

#### Two rules now created

 $-\Box$   $\times$ **Network Configuration Assistant** Help Network Configuration Assistant (Home) > zERT > Reusable Rules **zERT Reusable Rules** We now have a **TLS IPSec** SSH No recognized protection general TLS rule Actions and a specific TLS  $\Rightarrow$  No filter applied rule. Type **First Few Traffic Descriptors** Local Remote **First Few Protection** Action Description Name Filter Filter Filter Filter Filter Characteristics Filter Filter Filter Note that you do Telnet-TLS-rule specific TN3270-Server All IP Addresses All\_IP\_Addresses tlske-RSA, msgauth-Allow silently (take no action) Specific rule for Telnet traffic not create catch-SHA192, symmencr-AES, which is not fully up to date TLSv1.1 all rules here. o mygeneralrule general  $n/a$  $n/a$  $n/a$ tlske-RSA, msgauth-Allow silently (take no action) The general TLS rule for SHA192, symmencr-AES, workloads TLSv1.2, TLSv1.3 They are automatically created for you in Total: 2 Selected: 1 rule sets, which we will discuss next. Close Save

#### Enterprise Networking Solutions | © 2022 IBM Corporation

## Agenda

- Introduction to zERT Policy Enforcement and NCA
- zERT policy rules and object structure
- Creating basic zERT objects in NCA
- Creating zERT rules in NCA
- Creating zERT rule sets in NCA
- Associating zERT rule sets to stacks in NCA and generating configuration
- NCA reports to analyze your zERT configuration

#### zERT rule sets

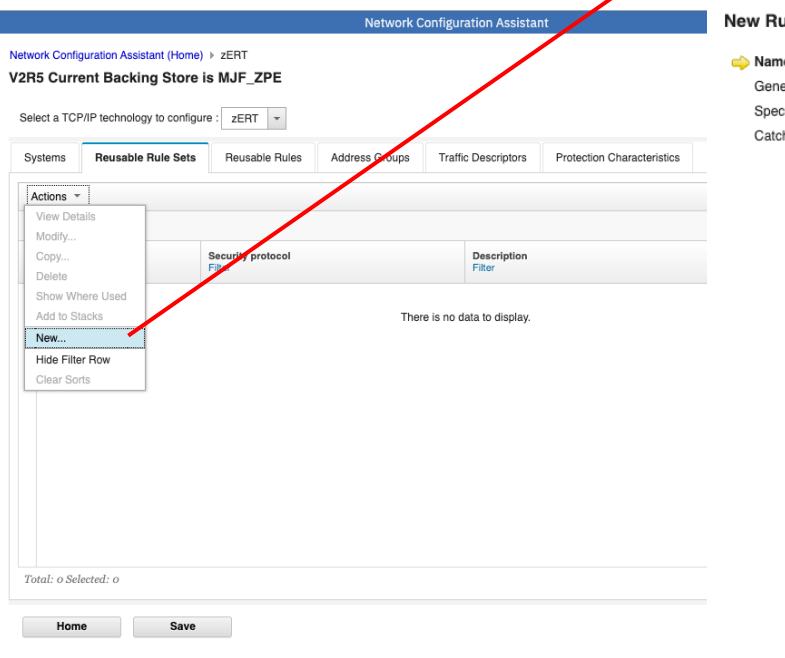

Use zERT rule sets to organize rules for a single security protocol in a hierarchical fashion.

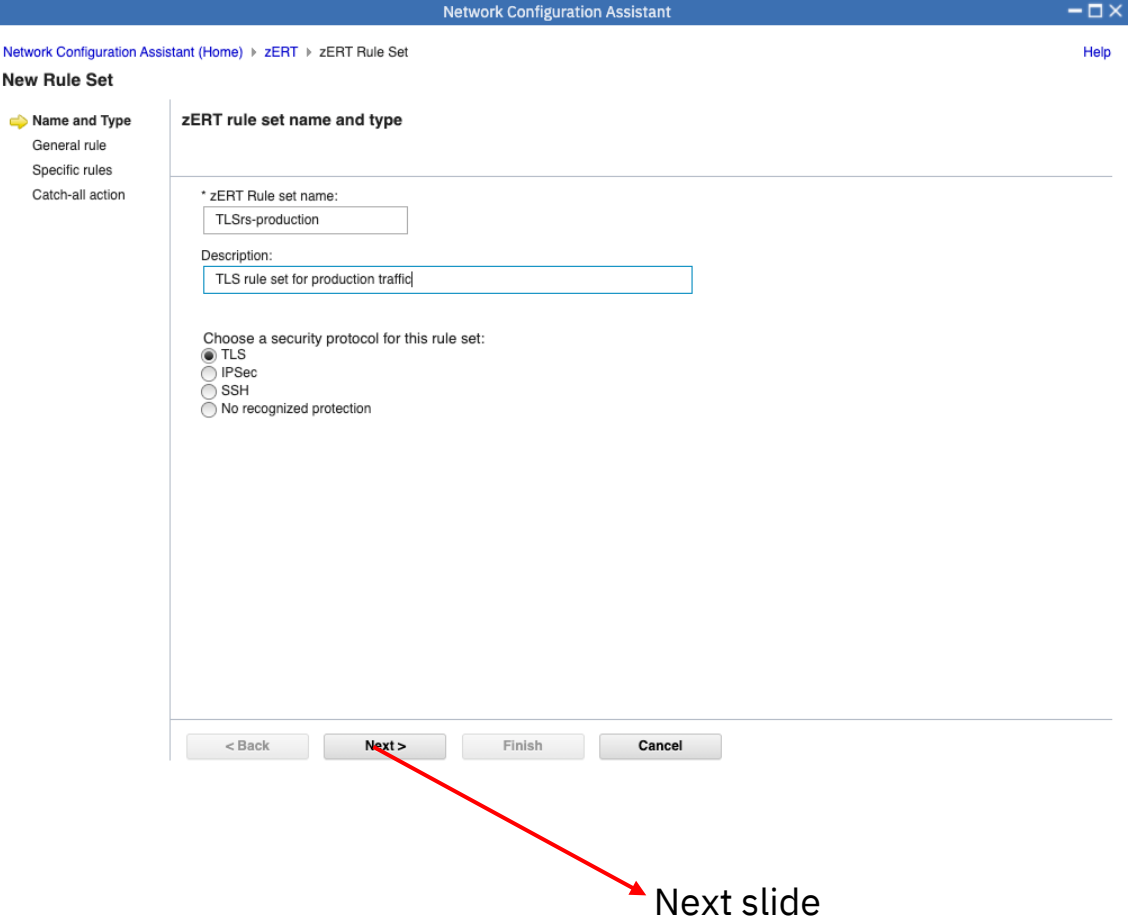

#### Rule set: General Rule

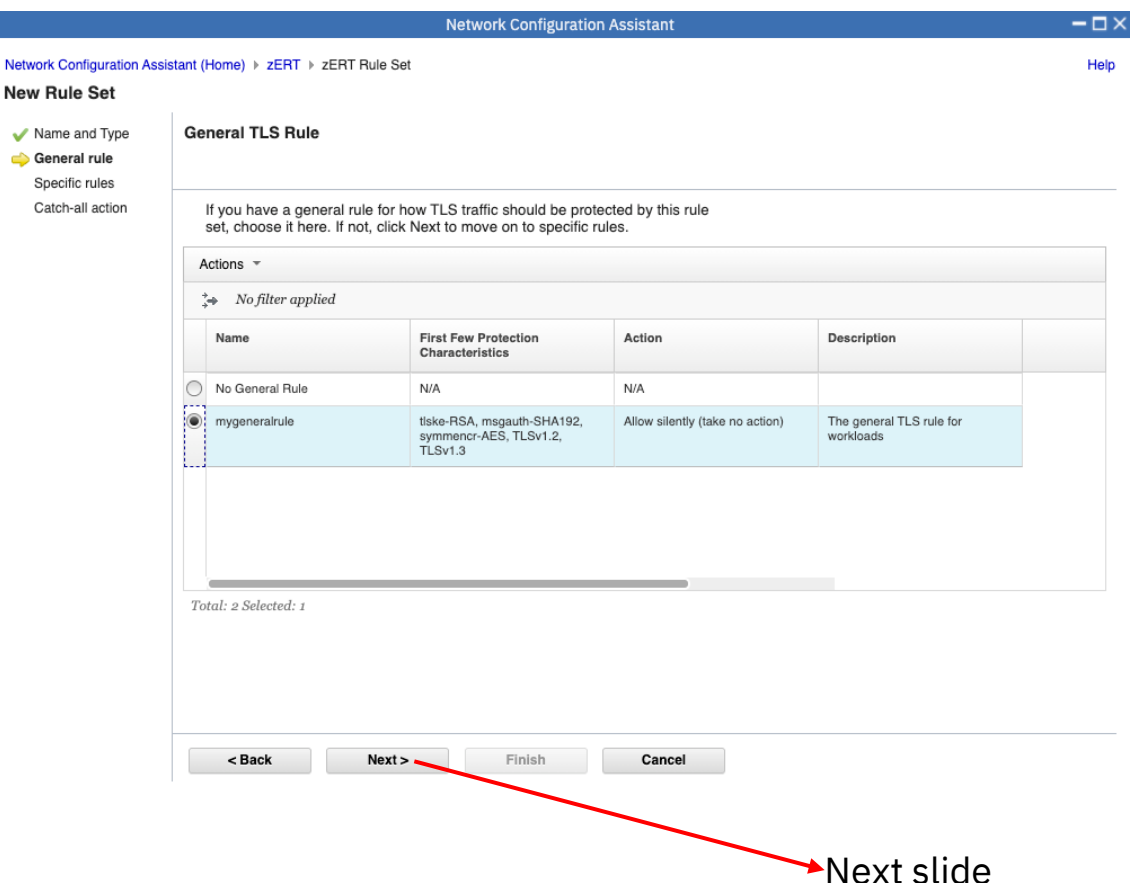

Recall that the general rule represents the general requirement for traffic in your network that uses the rule set's security protocol.

You can have zero or one general rule per rule set.

You can select an existing reusable general rule or create a new one from this panel.

# Rule set: Specific Rules<br>Recall that specific rules

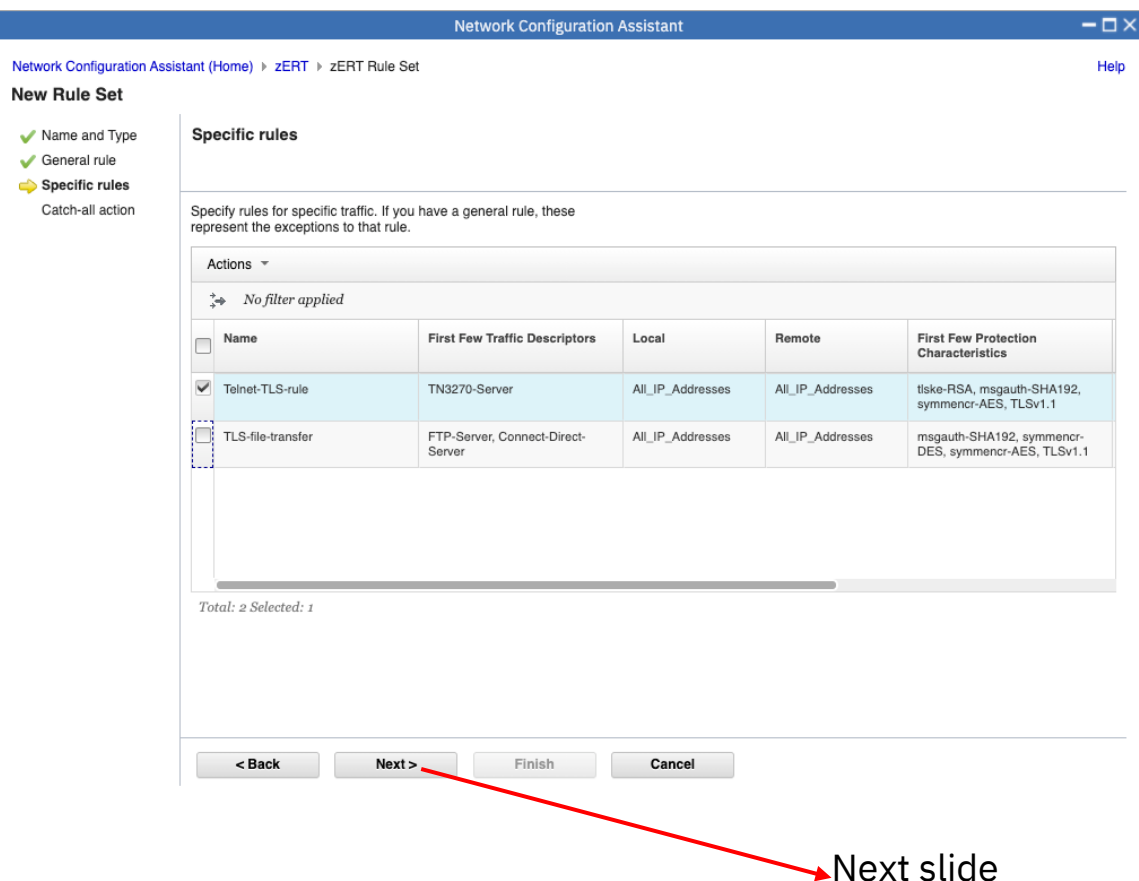

represent exceptions to the general rule.

All existing reusable specific rules for the rule set's security protocol are presented in a table and you simply select the ones that you want to use in this rule set.

You can also create new reusable specific rules in this panel.

You can set the order of selected specific rules in this panel as well.

#### Rule set: Catch-all action

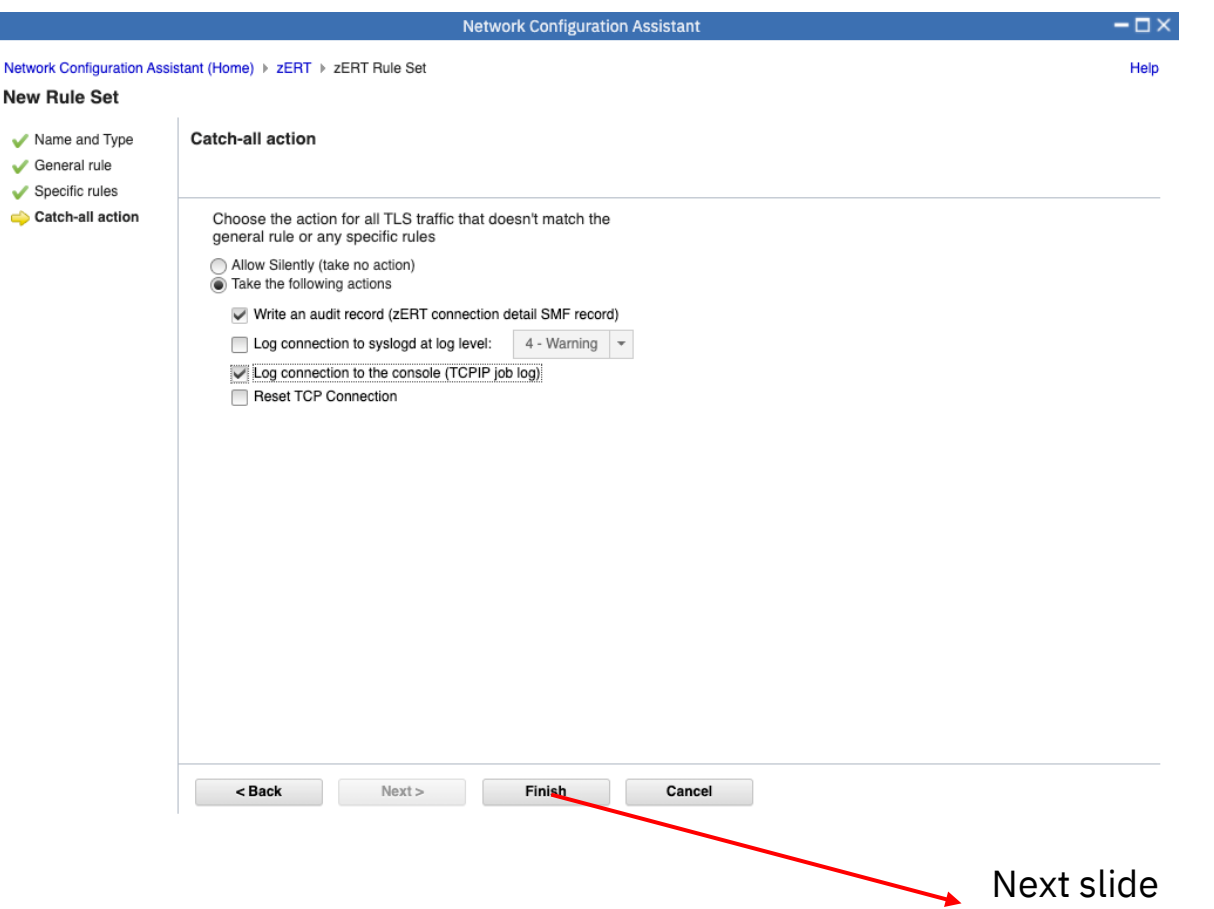

The catch-all action tells zERT what to do about connections that do not match the general rule or any of the specific rules.

You will likely want to take some sort of action on these connections.

r.

#### Rule set completed

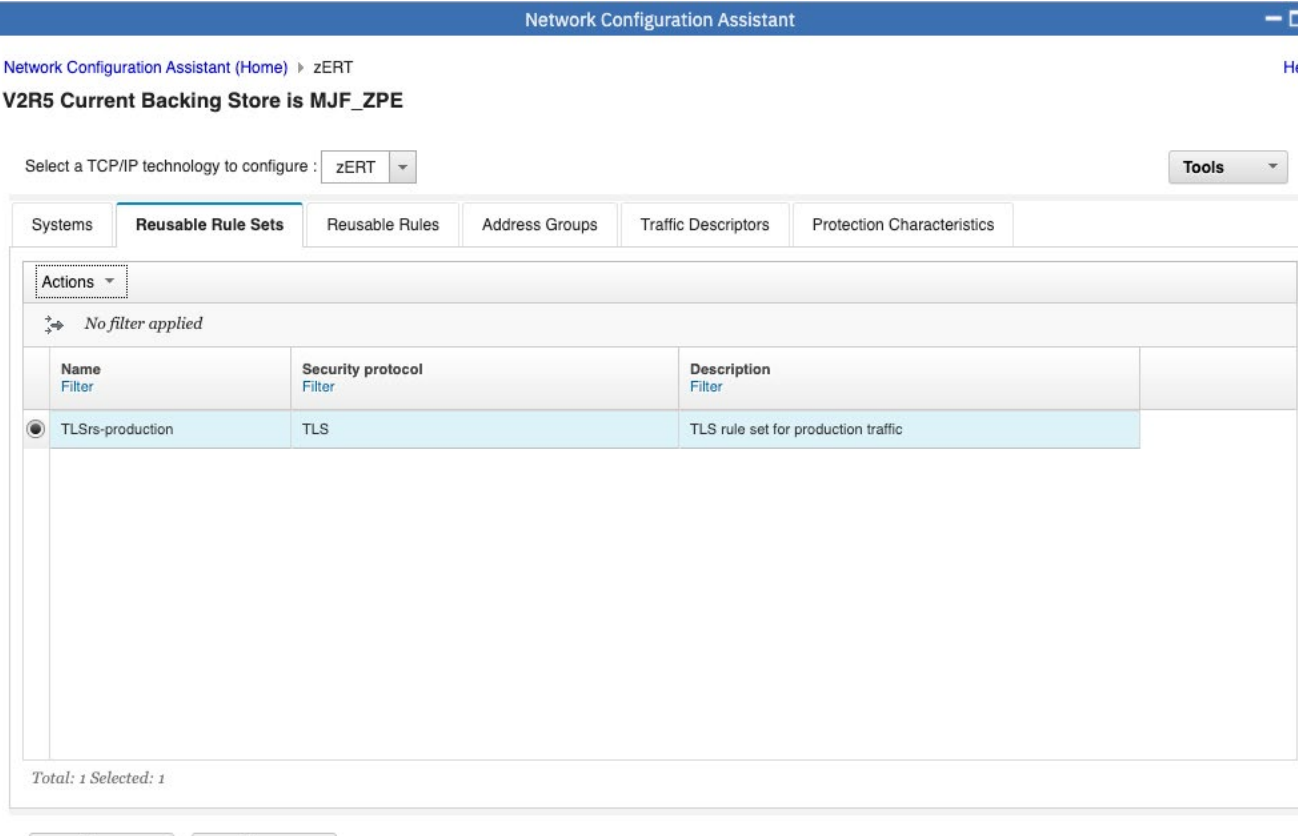

We now have a rule set for TLS traffic. You use the same flow to create rule sets for the other security protocols, including no recognized protection.

You can create multiple rule sets for a security protocol.

The next step is to associate the rule sets to TCP/IP stacks.

Home

Save

## Agenda

- Introduction to zERT Policy Enforcement and NCA
- zERT policy rules and object structure
- Creating basic zERT objects in NCA
- Creating zERT rules in NCA
- Creating zERT rule sets in NCA
- Associating zERT rule sets to stacks in NCA and generating configuration
- NCA reports to analyze your zERT configuration

### The stack's rule sets panel

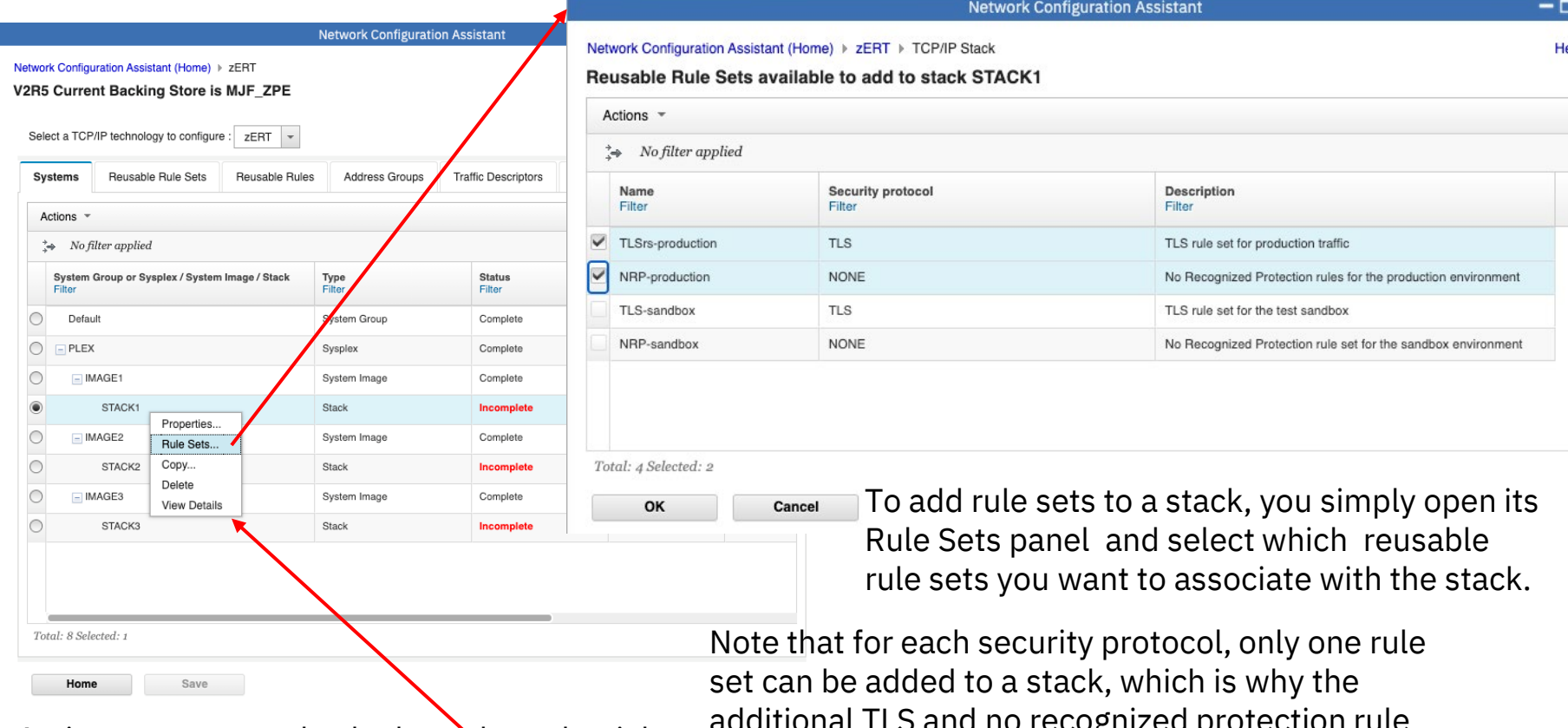

Actions menu can also be brought up by right-<br>sets are greyed out in this example. clicking on a table entry as shown here.

additional TLS and no recognized protection rule

elo

# Installing the zERT policy

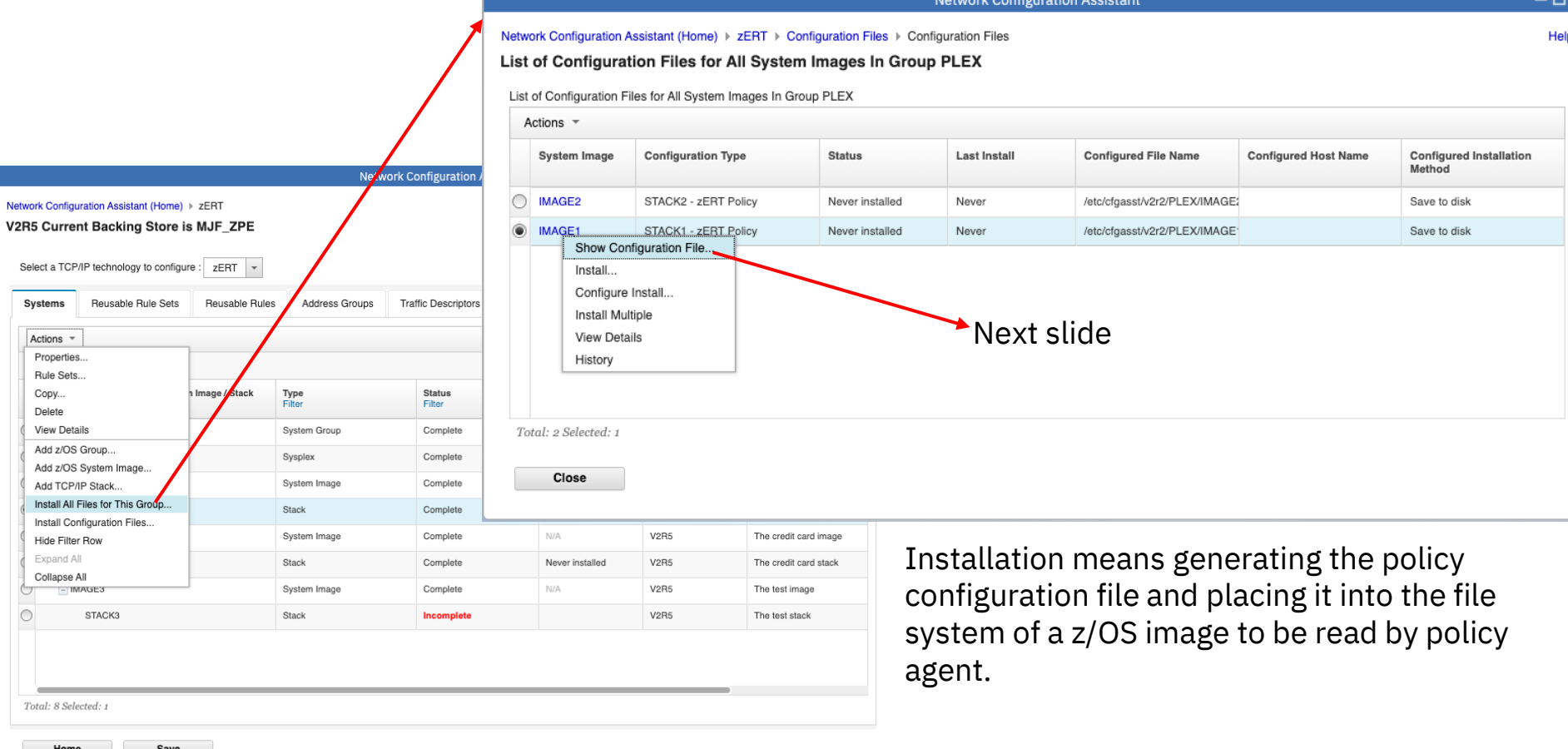

#### The generated zERT policy configuration file  $(1/3)$

zERTAction objects created by NCA for the actions that were selected in rules and rule sets

If you include a description of any object, NCA will include it in the configuration file as a comment

ConnectionDescriptor objects are created for the traffic descriptors that you used in rules.

```
Configuration File
       Close
                        Printable page
## ZERT Policy Agent Configuration file for:
     Group.Image: PLEX.IMAGE1
     Stack: STACK1
##
## Created by the IBM Configuration Assistant for z/OS Communications Server
## Version 2 Release 5
## Backing Store = MJF_ZPE
## Install History:
##
## End of Network Configuration Assistant information
zERTAction Allow Silently
      LogSyslogd
                        No
      AuditRecord
                        No
      LogConsole
                        No
      ResetTCPConn
                       No
zERTAction Allow Audit
                        No
      LogSyslogd
      AuditRecord
                        Yes
      LogConsole
                        No
      ResetTCPConn
                       No
zERTAction Allow Audit Console
      LogSyslogd
                        No
      AuditRecord
                        Yes
      LogConsole
                        Yes
       ResetTCPConn
                       No
## (VERIFY) IBM-supplied: TN3270 server with NEGTSECURE enabled
ConnectionDescriptor TN3270-Server-NEGTSECURE
      Protocol
                                TCP
                                 23
      LocalPortRange
      RemotePortRange
                               1024-65535
      TCPConnectionDirection
                               Inbound
```
Network Configuration Assistant (Home) ▶ zERT ▶ Configuration Files ▶ Configuration Files ▶ Configuration File

#### The generated zERT policy configuration file (2/3)

Protection characteristics objects in the GUI result in corresponding objects generated in the configuration file.

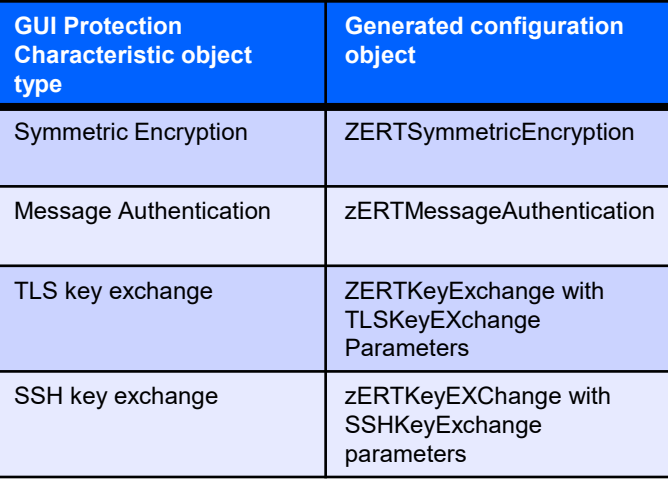

#### Network Configuration Assistant (Home) ▶ zERT ▶ Configuration Files ▶ Configuration Files ▶ Configuration File

#### **Configuration File**

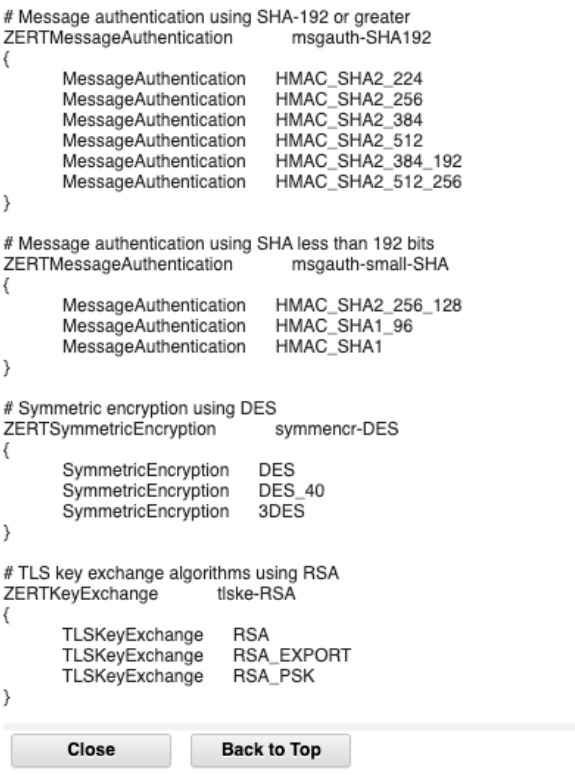

#### The generated zERT policy configuration file (3/3)

NCA generates rules according to your rule sets.

The rules are in generated with priority values that ensure they are evaluated in the order specified by your rule sets.

The catch-all rule is generatedby NCA based on the catch -all action in your rule set.

Network Configuration Assistant (Home) > zERT > Configuration Files > Configuration Files > Configuration File

**Network Configuration Assistant** 

#### **Configuration File**

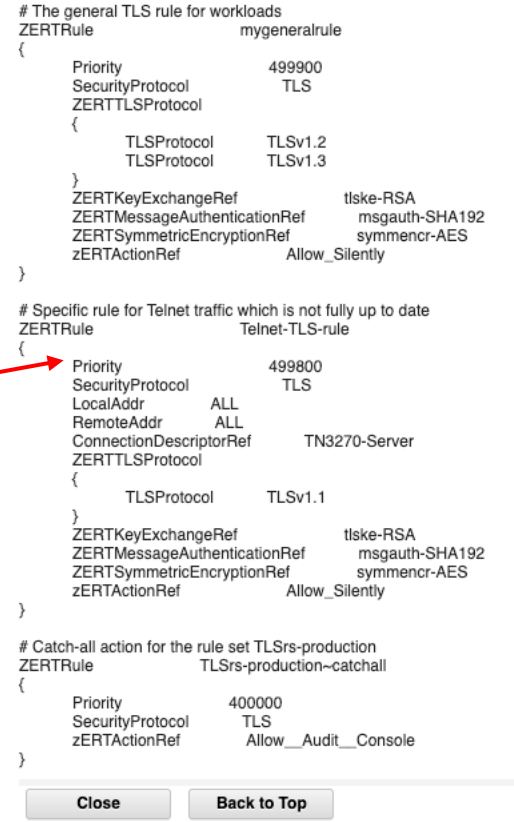

#### Installing the generated zERT configuration file

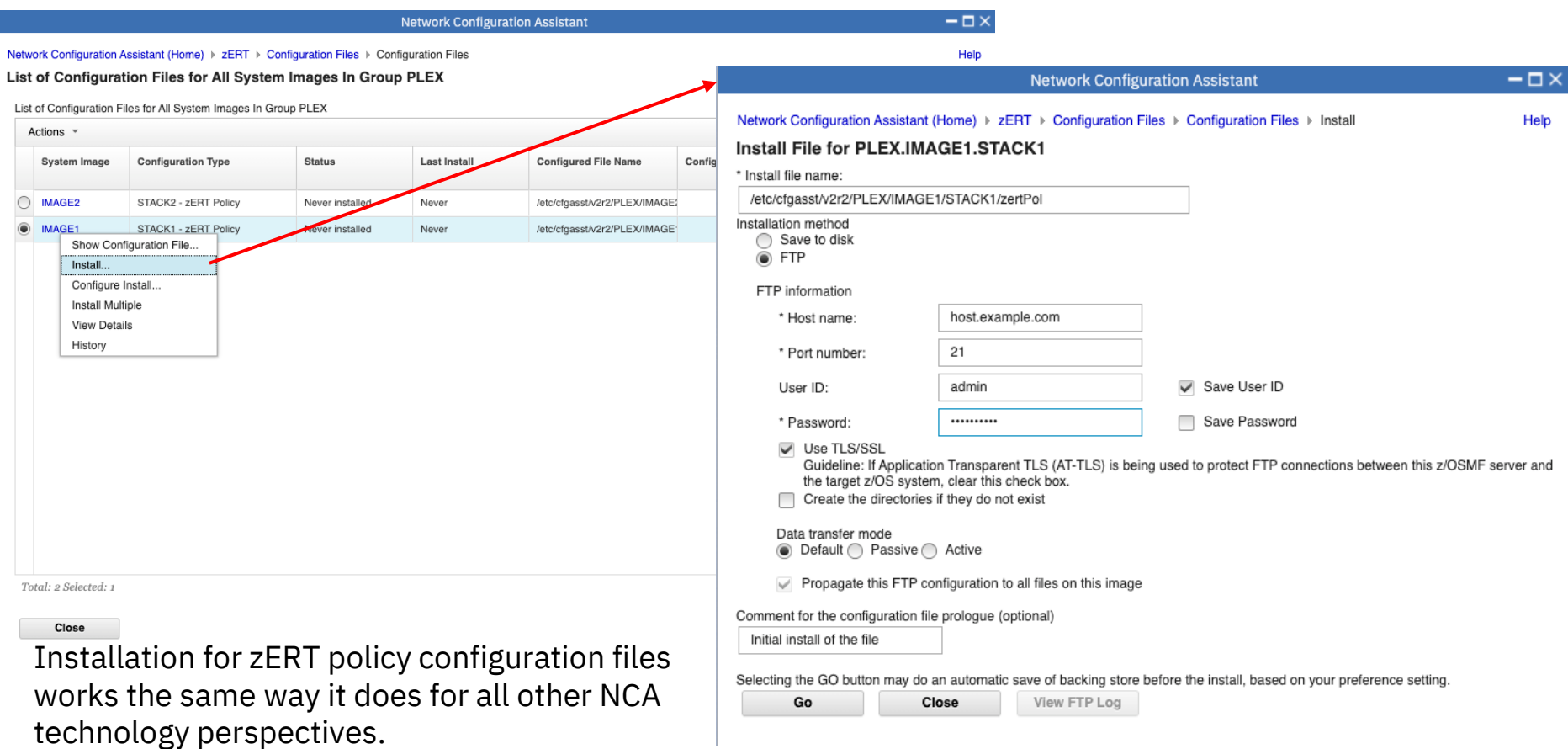

## Agenda

- Introduction to zERT Policy Enforcement and NCA
- zERT policy rules and object structure
- Creating basic zERT objects in NCA
- Creating zERT rules in NCA
- Creating zERT rule sets in NCA
- Associating zERT rule sets to stacks in NCA and generating configuration
- NCA reports to analyze your zERT configuration

## Analysis reports available on NCA zERT objects

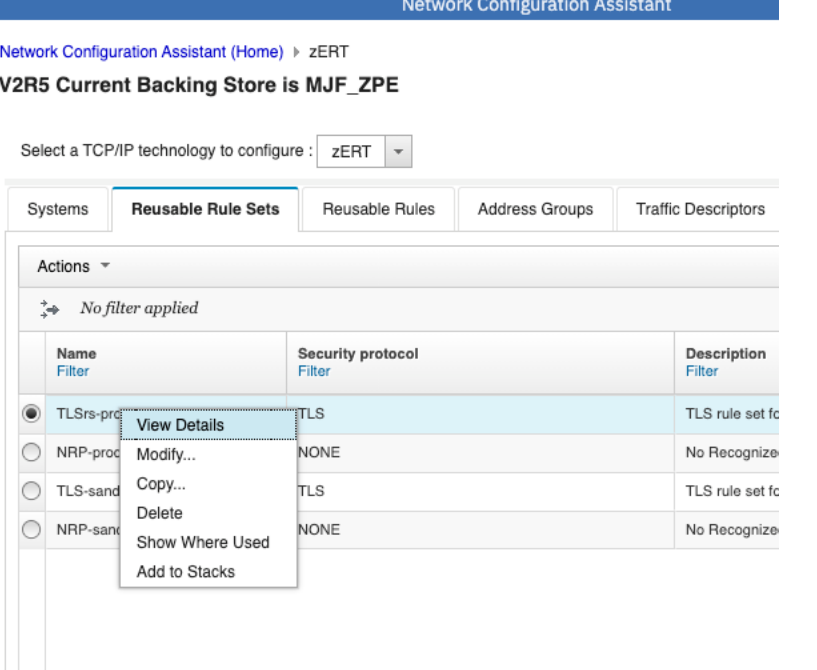

View Details provides a formatted, detailed report about an object in NCA zERT.<br>Show Where Used provides a formatted report should an object in NCA zERT.

**Network Configuration Assistant** Network Configuration Assistant (Home) ▶ zERT V2R5 Current Backing Store is MJF ZPE Select a TCP/IP technology to configure : zERT  $\overline{ }$ Reusable Rule Sets Reusable Rules **Traffic Descriptors** Protection C Systems **Address Groups** Actions =  $\Rightarrow$  No filter applied Name **First Few Addresses Description** Filter Filter Filter agnest2 @agnest1, 10.4.1.6 An address group with two levels agnest<sup>®</sup> @ag1, 10.3.1.1 An address group with one level An address group of two addres: 10.1.1.1, 10.2.1.1 ag1 **View Details** All IPv IBM supplied: All IPv4 addresses Modify... Copy... All IP IBM supplied: All IPv6 addresses Delete AII\_IP IBM supplied: All IPv4 and IPv6 Show Where Used

showing all the references to an object in NCA zERT.

### View Details examples

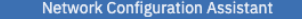

 $-\Box$ Help

#### Network Configuration Assistant (Home) ▶ zERT ▶ View Details

#### **View Details**

Close Printable page

#### **zERT Reusable Rule Set Summary**

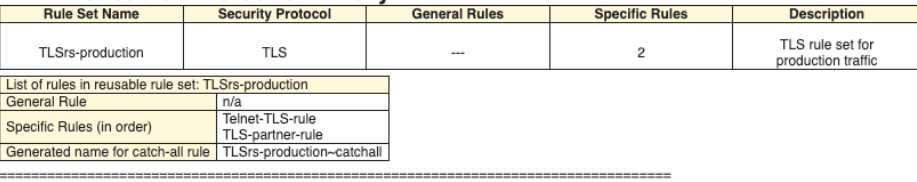

#### **Rule Set TLSrs-production Specific Rules**

#### **ZERT Reusable Rule Information**

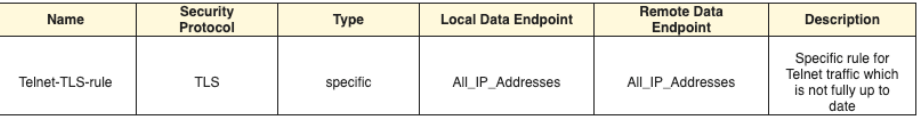

#### **Traffic Descriptors**

Traffic Descriptor: TN3270-Server - (VERIFY) IBM supplied: TN3270 Server traffic

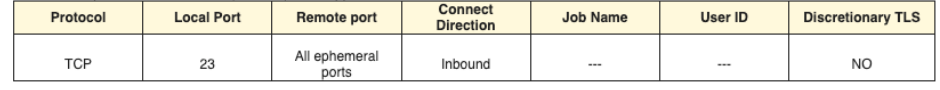

Close **Back to Top** 

the View Details report, so the report provides complete information.  $\mathstrut_{55}$ As you can see from this Details example report for a rule set, when objects contain other objects, the contained objects are also expanded in

#### **Network Configuration Assistant**

Network Configuration Assistant (Home) ▶ zERT ▶ View Details

#### **View Details** Close

Printable page

#### Address Group: agnest2 - An address group with two levels of nest

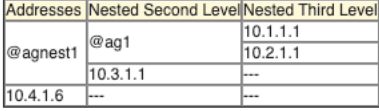

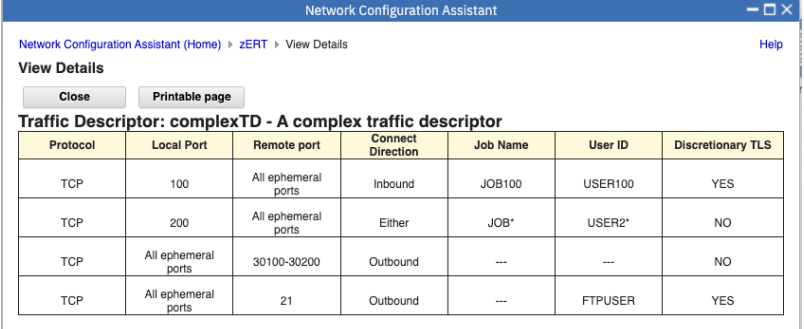

## Show Where Used examples

#### Network Configuration Assistant (Home) > zERT > Show Where Used

#### **Show Where Used**

Close Printable page

#### **Address Groups: ag1** Used in the following address groups:

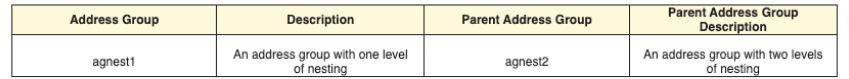

#### Used in the following Reusable Rules:

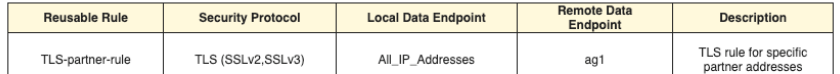

#### Reusable rules using this address group are used in the following stacks:

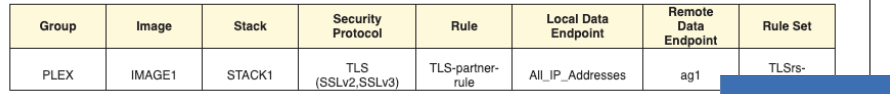

#### Network Configuration Assistant (Home) ▶ zERT ▶ Show Where Used

**Show Where Used** 

Close Printable page

#### Protection Characteristic: msgauth-SHA192

Used in the following reusable rules:

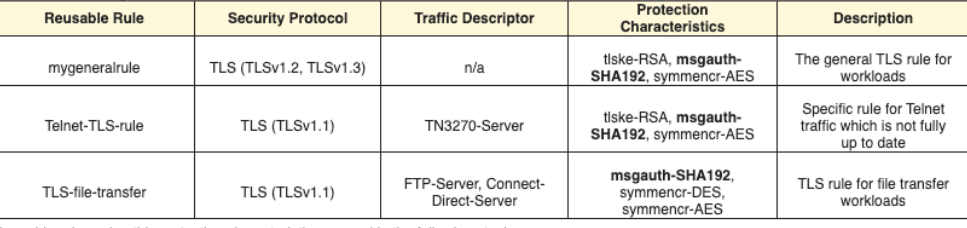

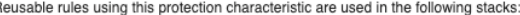

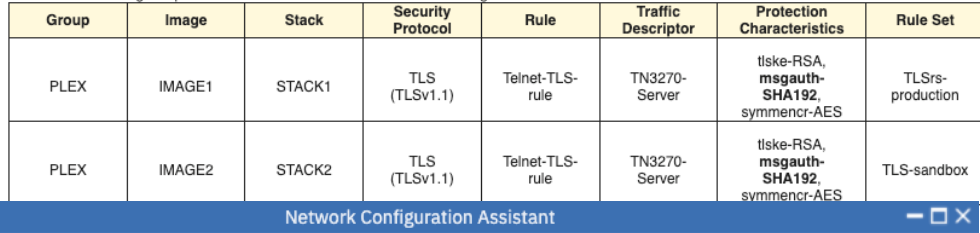

Network Configuration Assistant (Home) > zERT > Reusable Rules > Show Where Used

Help

#### **Show Where Used**

Help

Close Printable page

#### Reusable Rule: Telnet-TLS-rule

#### Included in the following reusable rule sets and stacks

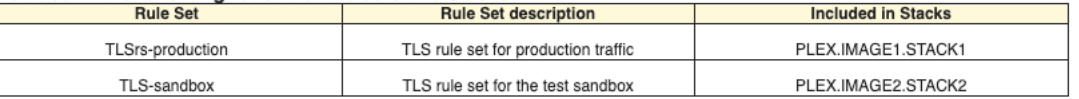

#### Help

# z/OS Encryption Readiness Technology

Scan the QR code to visit z/OS Communications Server product page on IBM Community.

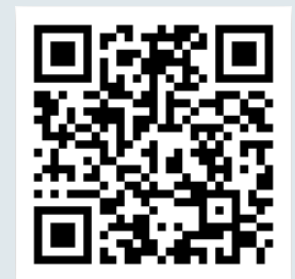

#### zERT policy-based enforcement – new in  $z/OS V2R5$

- Enforce local network encryption standards for TCP traffic in real time.
- Policy-based rules you build in the Network Configuration Assistant describe acceptable or unacceptable levels of cryptographic protection along with the actions to take when TCP connections match those rules.

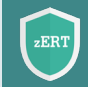

 $zERT$ 

#### What are users saying about zERT?

- "Once we communicated to our business what we're doing with zERT, they wanted to be able to do it across all our platforms!"
- "We use zERT data for compliance checks."
- " $z$ ERT has given us the upper hand in monitoring mainframe connection security."

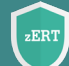

#### Visit *[Things you should know about zERT](https://community.ibm.com/community/user/ibmz-and-linuxone/blogs/flora-gui1/2019/12/31/things-about-zert)* on

IBM Community and discover blogs, product documentation, videos, event information, webinar, and presentations about zERT.

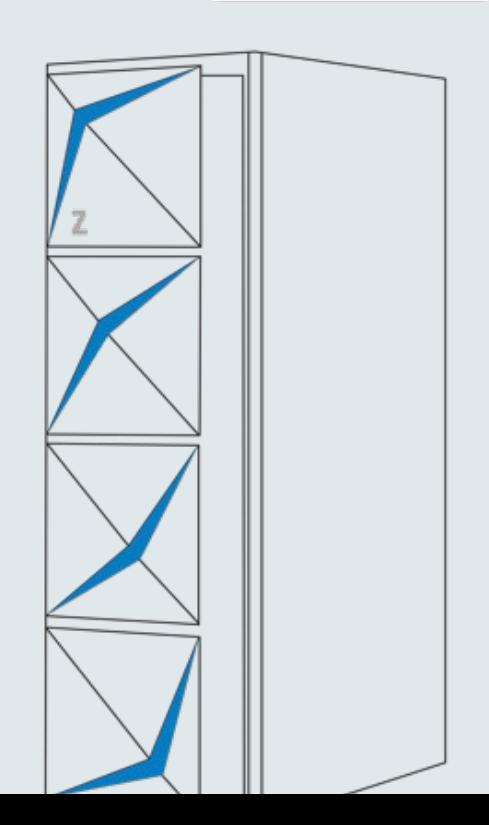

#### **Digital Badges & Online Courses** *COURSES* **COULD ALL COULD A CONFINE CONDUCTS** *CONDUCTS* **<b>CONDUCTS** *CONDUCTS COULD A CONDUCTS COULD A CONDUCTS COULD A CONDUCTS COULD A CONDUCTS COULD A CONDUCTS*

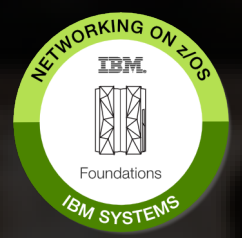

**Networking on z/OS - Foundations**

• **IBM Open Badge:**  <https://ibm.biz/zosnetworkingbadge>

• **Online course:**  <https://ibm.biz/zosnetworkingcourse>

Foundational understanding of networking on z/OS.

#### **z/OS Network Security - Foundations**

IBM z/OS

**Network** 

Security **IBM Systems** 

**Foundational** 

目

• **IBM Open Badge:** <http://ibm.biz/zosnetsecuritybadge>

**TRM** 

пI

• **Online course:** <http://ibm.biz/zosnetsecuritycourse>

Knowledge and foundational understanding of z/OS network security.

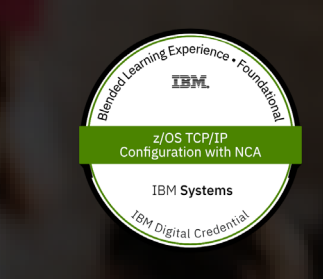

#### **z/OS TCP/IP Configuration with NCA**

• **IBM Open Badge:** <http://ibm.biz/NCAbadge>

• **Online course:** <http://ibm.biz/NCATCPIPcourse>

Use the NCA to create and manage TCP/IP profiles.

#### **Join z/OS Comm Server**

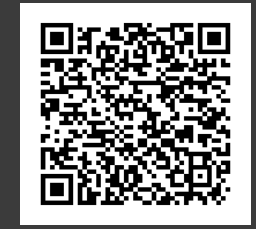

<https://ibm.biz/cscommunity>

Rich and up-to-date technical content, including blogs, videos, and events.

Enterprise Networking Solutions | © 2022 IBM Corporation

# Thank you

Mike Fox Senior Software Architect, IBM Enterprise Networking Solutions mjfox@us.ibm.com

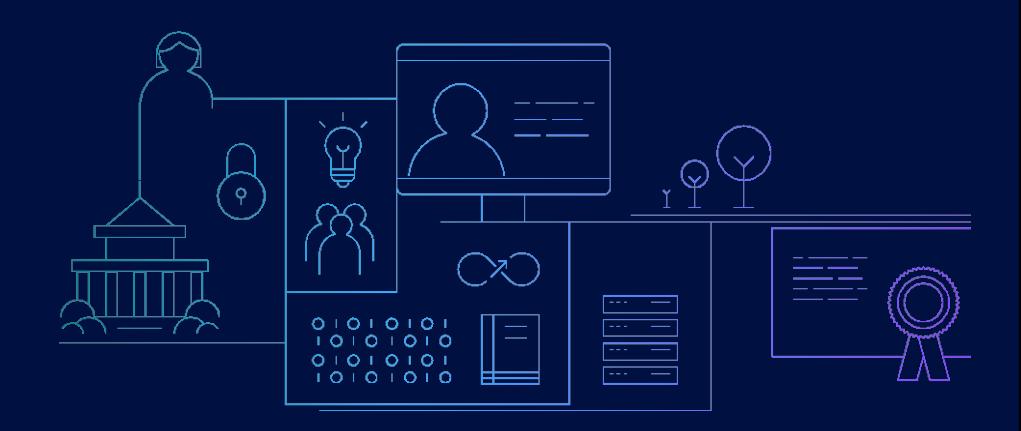

#### Notices and disclaimers

— © 2021 International Business Machines Corporation. No part of this document may be reproduced or transmitted in any form without written permission from IBM.

#### — **U.S. Government Users Restricted Rights — use, duplication or disclosure restricted by GSA ADP Schedule Contract with IBM.**

Information in these presentations (including information relating to products that have not yet been announced by IBM) has been reviewed for accuracy as of the date of initial publication and could include unintentional technical or typographical errors. IBM shall have no responsibility to update this information. **This document is distributed "as is" without any warranty, either express or implied. In no event, shall IBM be liable for any damage arising from the use of this information, including but not limited to, loss of data, business interruption, loss of profit or loss of opportunity.**  IBM products and services are warranted per the terms and conditions of the agreements under which they are provided.

IBM products are manufactured from new parts or new and used parts. In some cases, a product may not be new and may have been previously installed. Regardless, our warranty terms apply."

— **Any statements regarding IBM's future direction, intent or product plans are subject to change or withdrawal without notice.**

Performance data contained herein was generally obtained in a controlled, isolated environments. Customer examples are presented as illustrations of how those

— customers have used IBM products and the results they may have achieved. Actual performance, cost, savings or other results in other operating environments may vary.

— References in this document to IBM products, programs, or services does not imply that IBM intends to make such products, programs or services available in all countries in which IBM operates or does business.

— Workshops, sessions and associated materials may have been prepared by independent session speakers, and do not necessarily reflect the views of IBM. All materials and discussions are provided for informational purposes only, and are neither intended to, nor shall constitute legal or other guidance or advice to any individual participant or their specific situation.

It is the customer's responsibility to insure its own compliance with legal requirements and to obtain advice of competent legal counsel as to the identification and interpretation of any relevant laws and regulatory requirements that may affect the customer's business and any actions the customer may need to take to comply with such laws. IBM does not provide legal advice or represent or warrant that its services or products will ensure that the customer follows any law.

#### Notices and disclaimers

- Information concerning non-IBM products was obtained from the suppliers of those products, their published announcements or other publicly available sources. IBM has not tested those products about this publication and cannot confirm the accuracy of performance, compatibility or any other claims related to non-IBM products. Questions on the capabilities of non-IBM products should be addressed to the suppliers of those products. IBM does not warrant the quality of any third-party products, or the ability of any such third-party products to interoperate with IBM's products. **IBM expressly disclaims all warranties, expressed or implied, including but not limited to, the implied warranties of merchantability and fitness for a purpose.**
- The provision of the information contained herein is not intended to, and does not, grant any right or license under any IBM patents, copyrights, trademarks or other intellectual property right.

IBM, the IBM logo, ibm.com and [names of other referenced IBM products and services used in the presentation] are trademarks of International Business Machines Corporation, registered in many jurisdictions worldwide. Other product and service names might be trademarks of IBM or other companies. A current list of IBM trademarks is available on the Web at "Copyright and trademark information" at: [www.ibm.com/legal/copytrade.shtml](http://www.ibm.com/legal/copytrade.shtml)

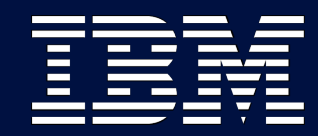